Документ подписан простой электронной подписью Информация о владельце: ФИО: Соловьев Андрей Борисович Должность: Директор Дата подписания: 27.09.2023 14:05:23 Уникальный программный ключ: c83cc511feb01f5417b9362d2700339df14aa123

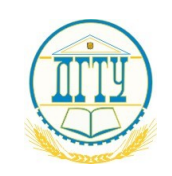

## МИНИСТЕРСТВО НАУКИ И ВЫСШЕГО ОБРАЗОВАНИЯ РОССИЙСКОЙ ФЕДЕРАЦИИ

## **ПОЛИТЕХНИЧЕСКИЙ ИНСТИТУТ (ФИЛИАЛ) ФЕДЕРАЛЬНОГО ГОСУДАРСТВЕННОГО БЮДЖЕТНОГО ОБРАЗОВАТЕЛЬНОГО УЧРЕЖДЕНИЯ ВЫСШЕГО ОБРАЗОВАНИЯ «ДОНСКОЙ ГОСУДАРСТВЕННЫЙ ТЕХНИЧЕСКИЙ УНИВЕРСИТЕТ» В Г. ТАГАНРОГЕ РОСТОВСКОЙ ОБЛАСТИ ПИ (филиал) ДГТУ в г. Таганроге**

УТВЕРЖДАЮ

Директор

\_\_\_\_\_\_\_\_\_\_\_\_\_\_\_\_\_\_/А.Б. Соловьев/

 $\kappa$  » 2023 г.

## **ФОНД ОЦЕНОЧНЫХ СРЕДСТВ по дисциплине**

## **Графический дизайн и мультимедиа**

по специальности СПО 09.02.07 «Информационные системы и программирование»

> Таганрог 2023

### **Лист согласования**

Фонд оценочных средств по учебному предмету графический дизайн и мультимедиа разработан на основе Федерального государственного образовательного стандарта (далее – ФГОС) по специальности/профессии (специальностям/профессиям) среднего профессионального образования (далее – СПО) 09.02.07. «Информационные системы и программирование».

## **Разработчик(и):**

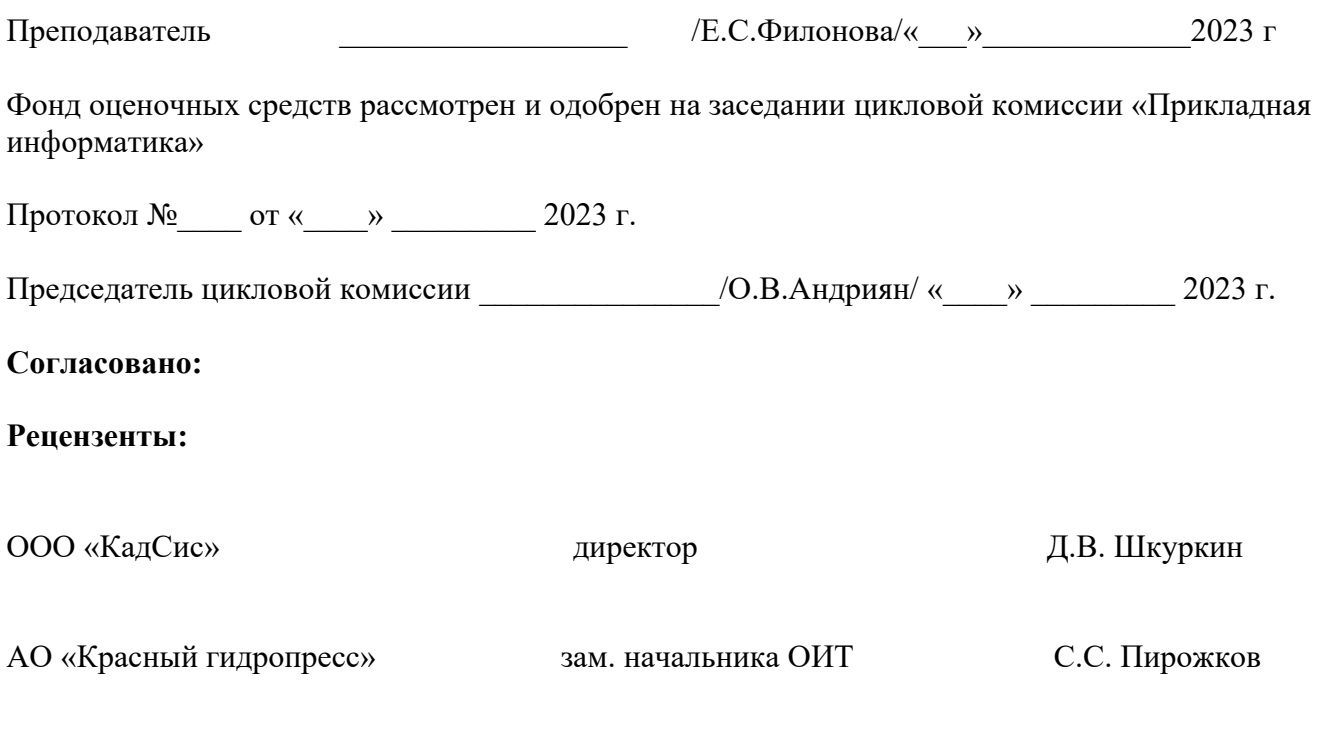

**ВВЕДЕН ВПЕРВЫЕ \_\_\_\_\_\_\_\_\_\_\_\_\_\_\_\_\_ РЕДАКЦИЯ** \_\_\_\_\_\_\_\_\_\_\_\_\_\_\_\_\_\_\_\_\_\_\_\_\_

# **СОДЕРЖАНИЕ**

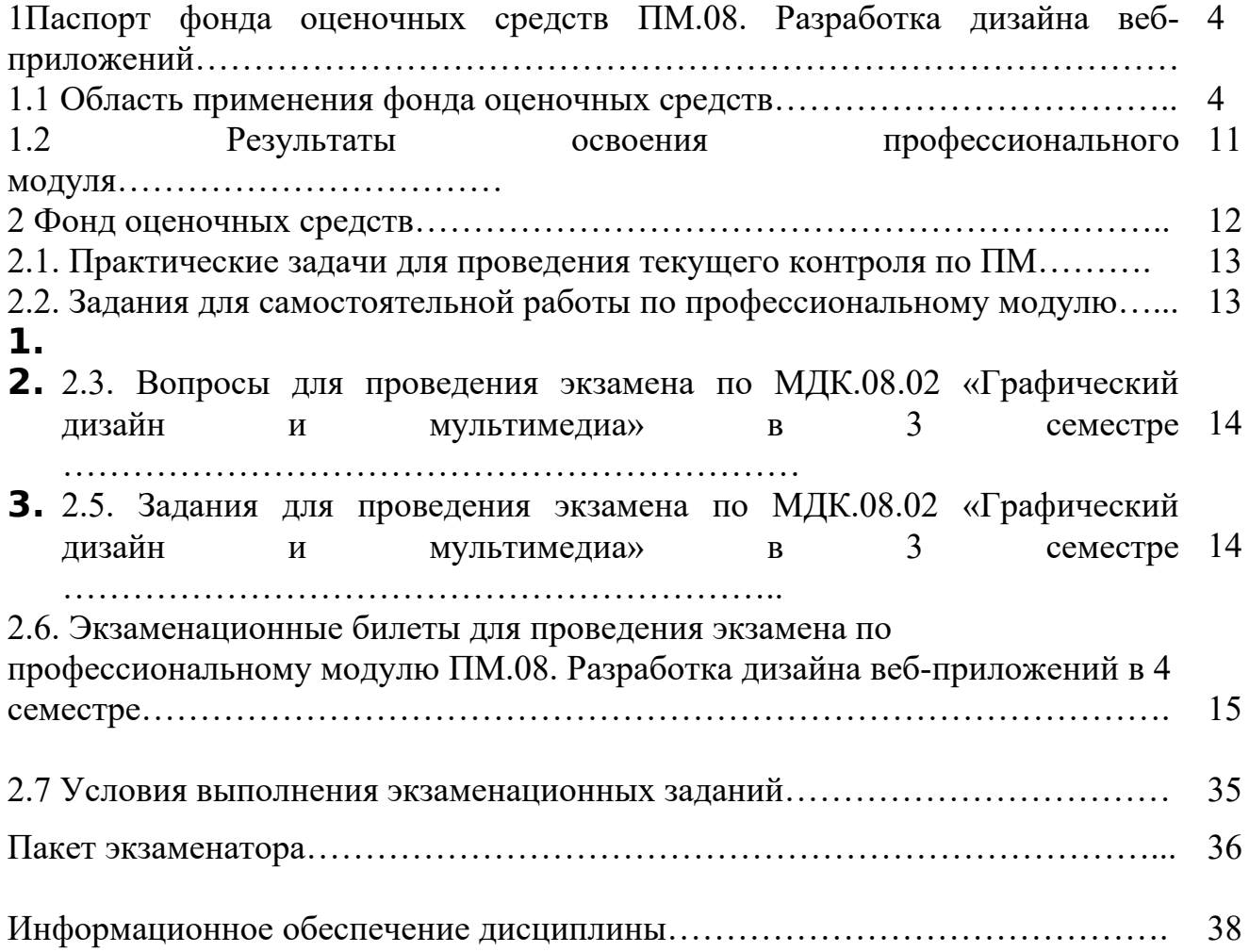

# **1.Паспорт фонда оценочных средств**

# **1.1 Область применения фонда оценочных средств**

Фонд оценочных средств предназначен для оценки результатов освоения ПМ.08. Разработка дизайна веб-приложений (таблица 1). Таблица 1

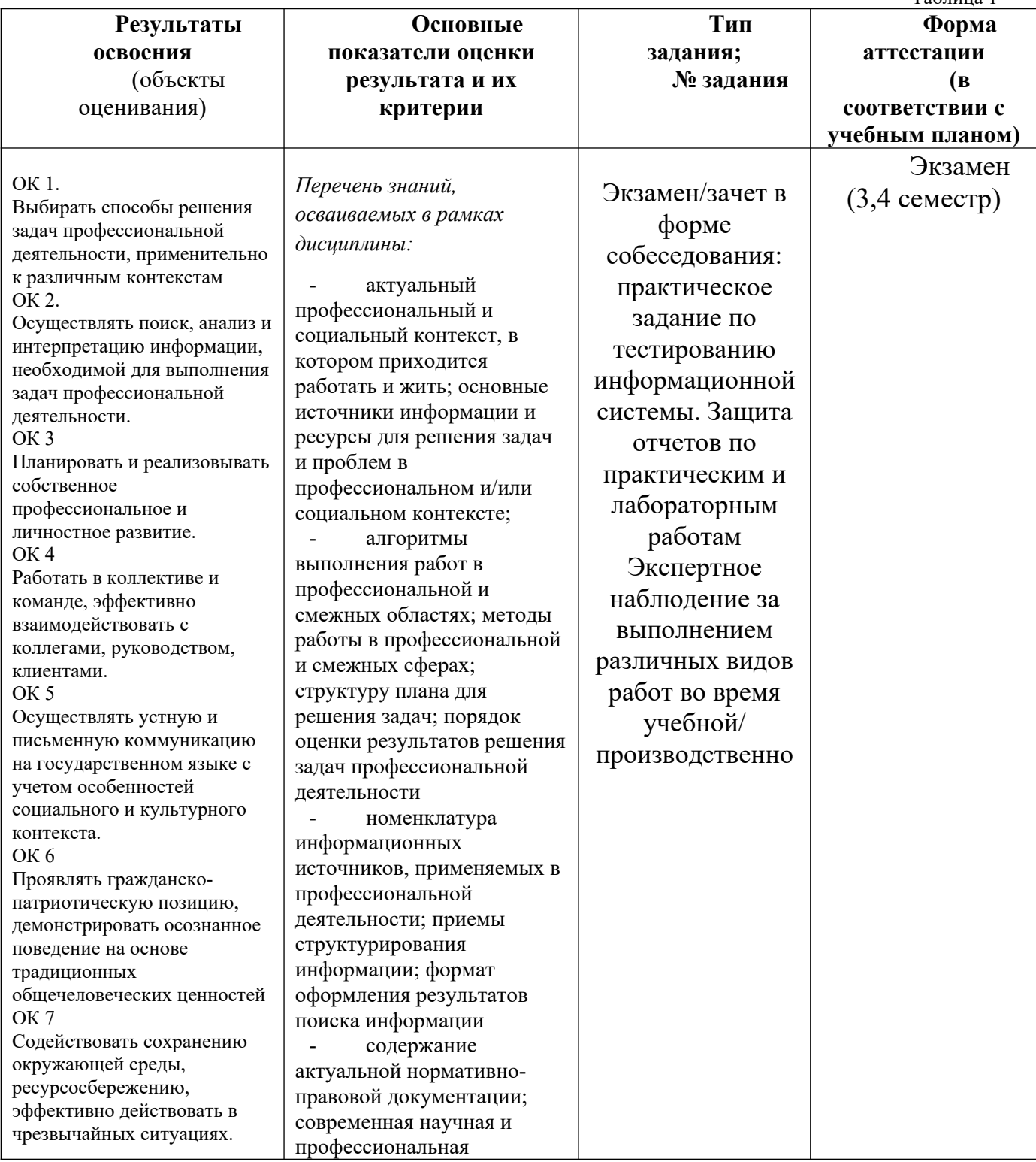

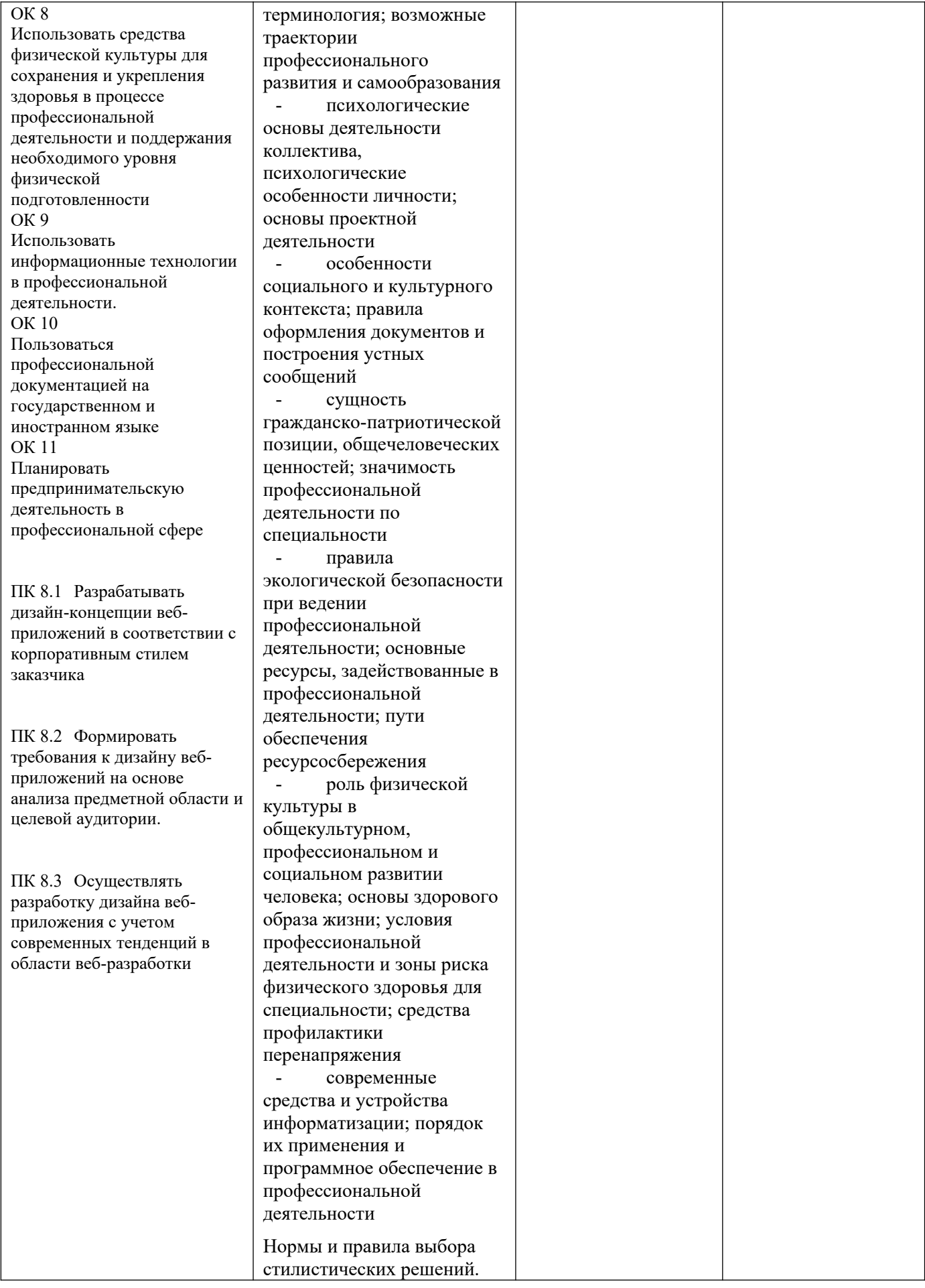

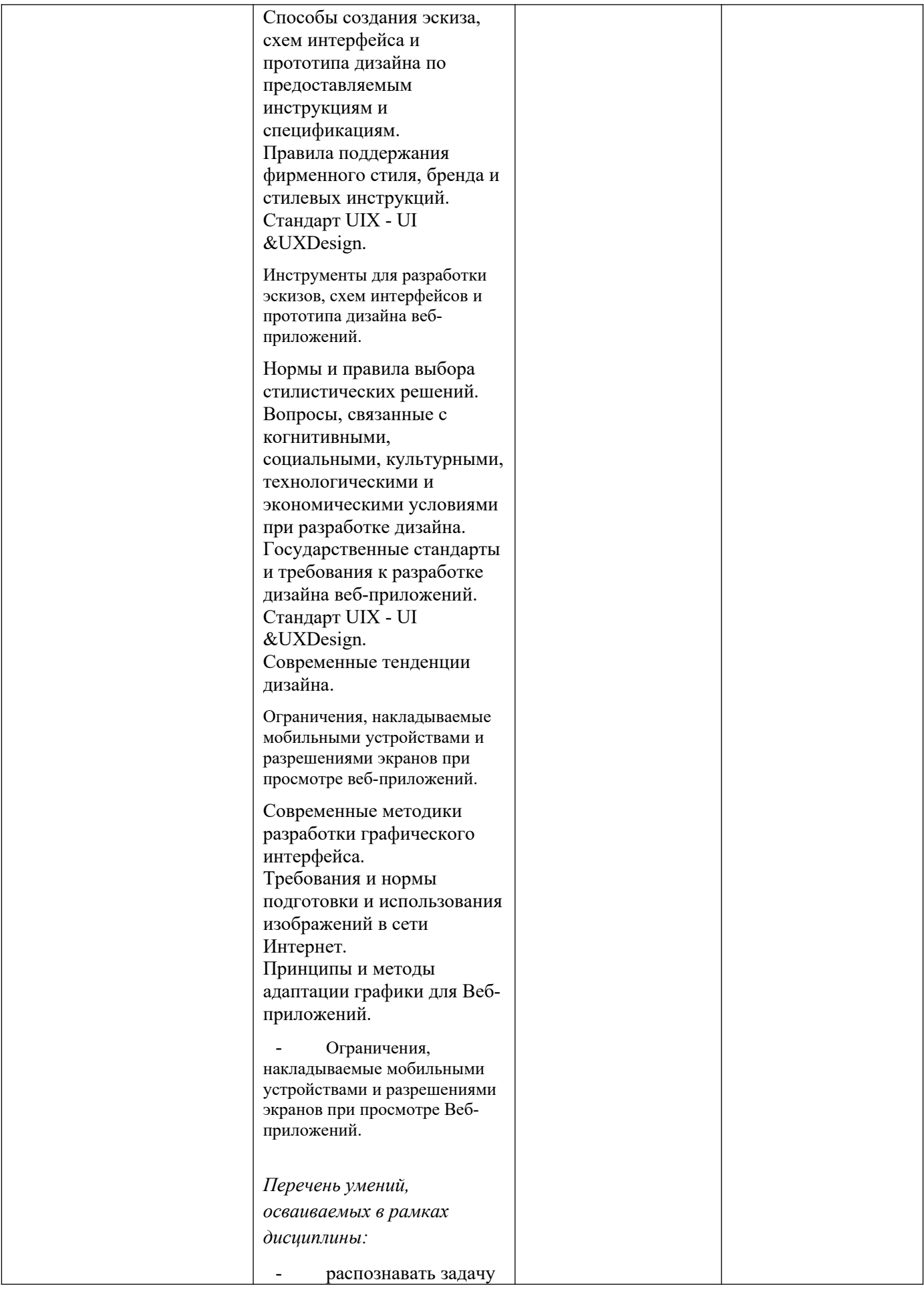

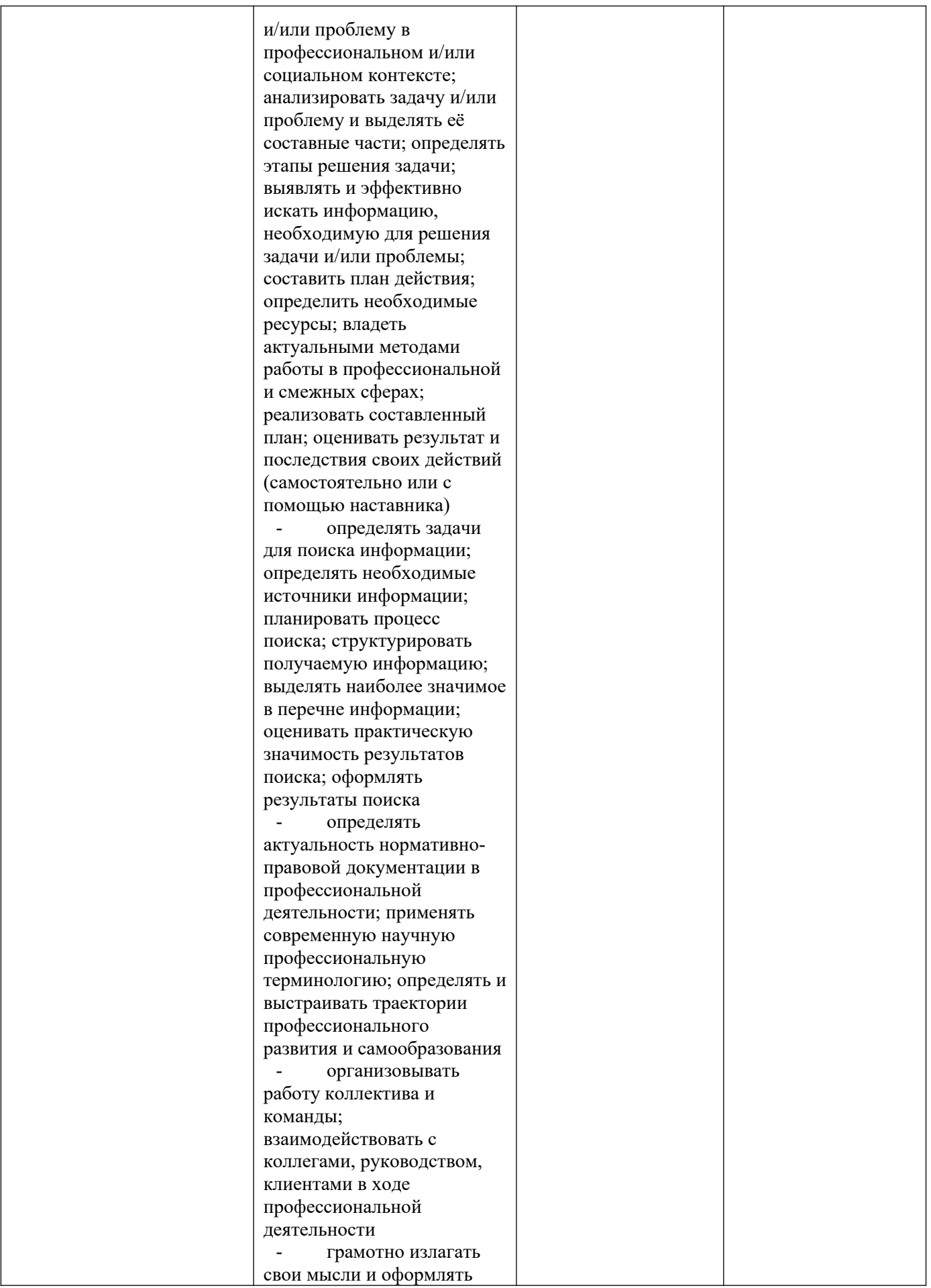

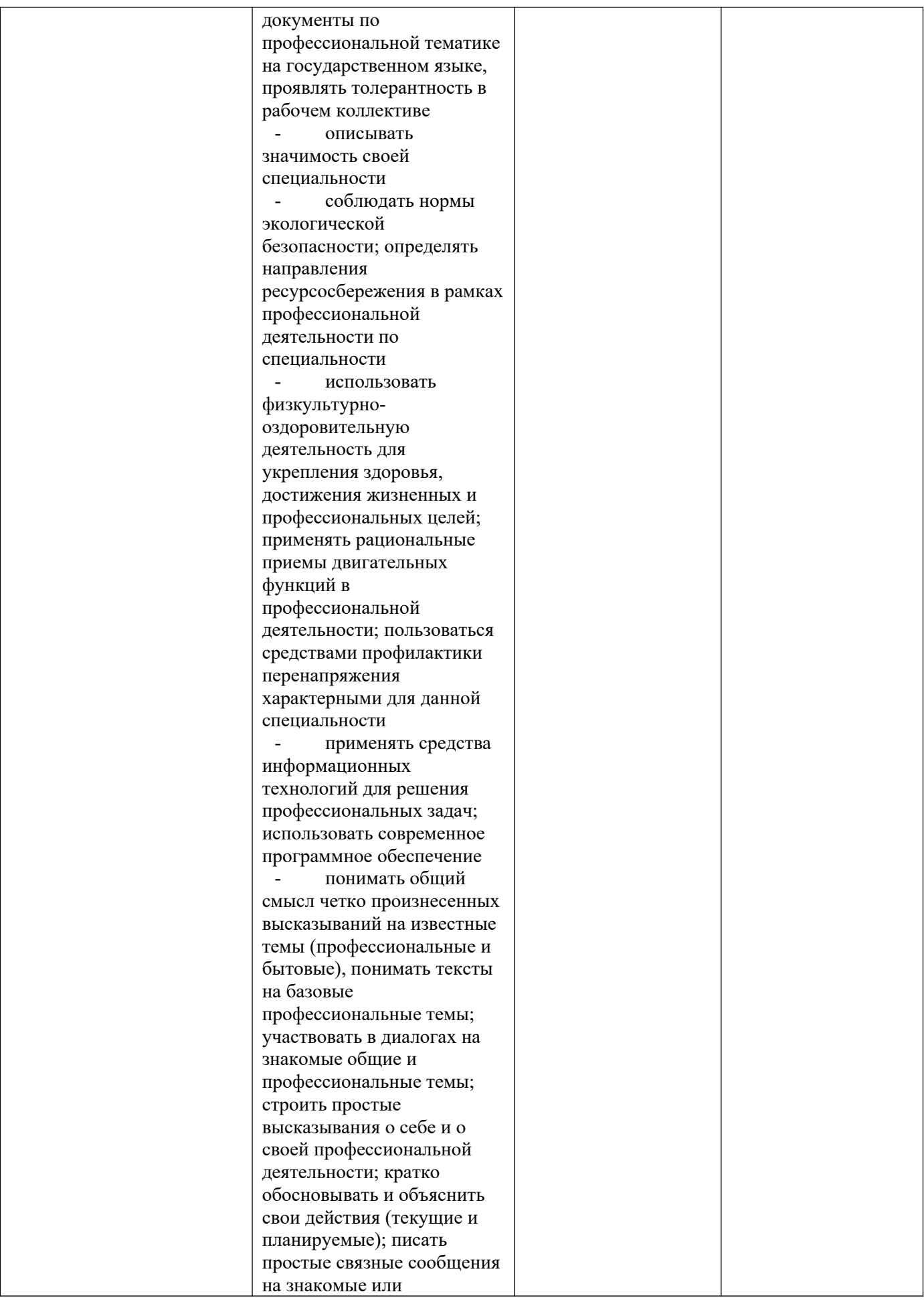

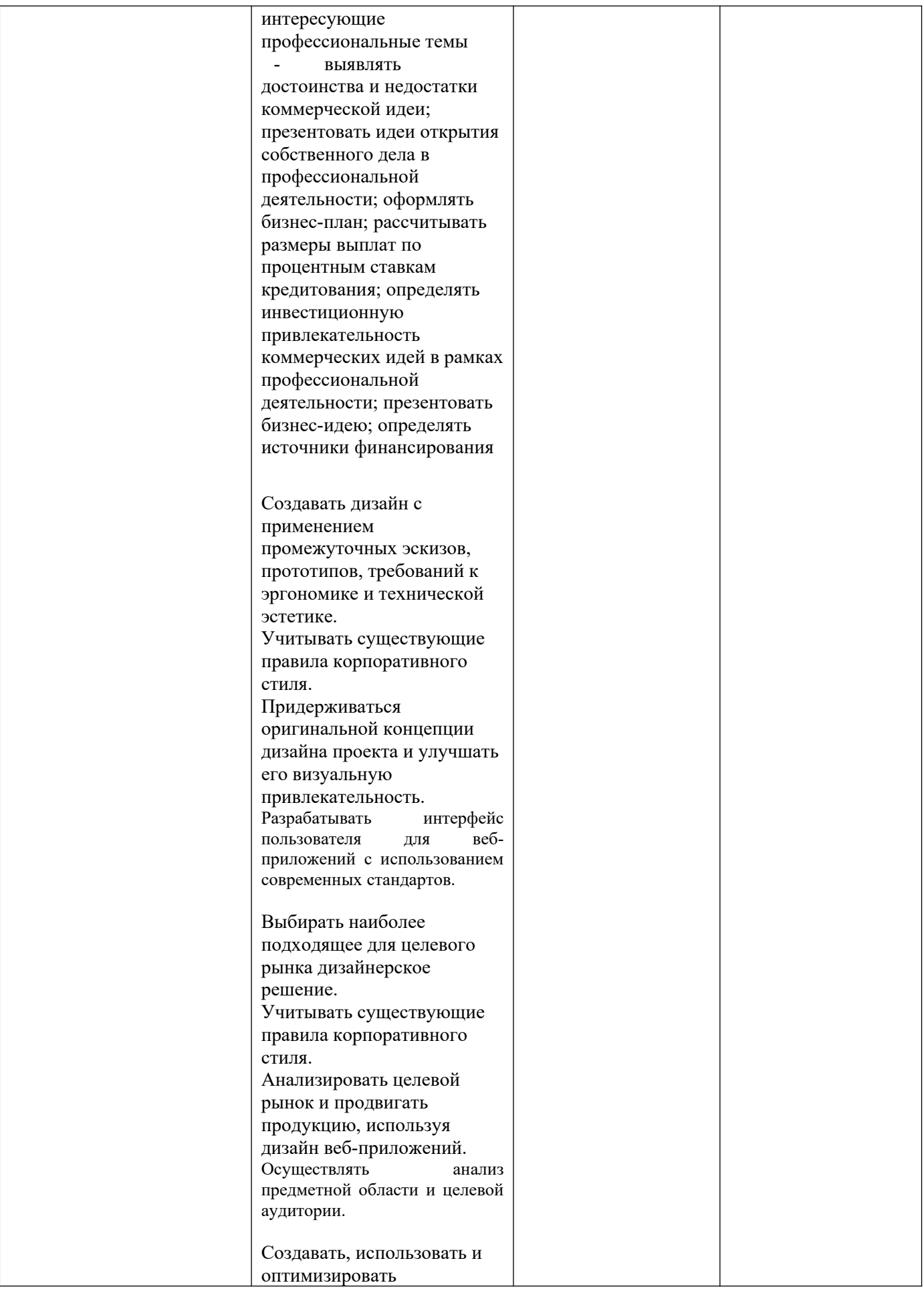

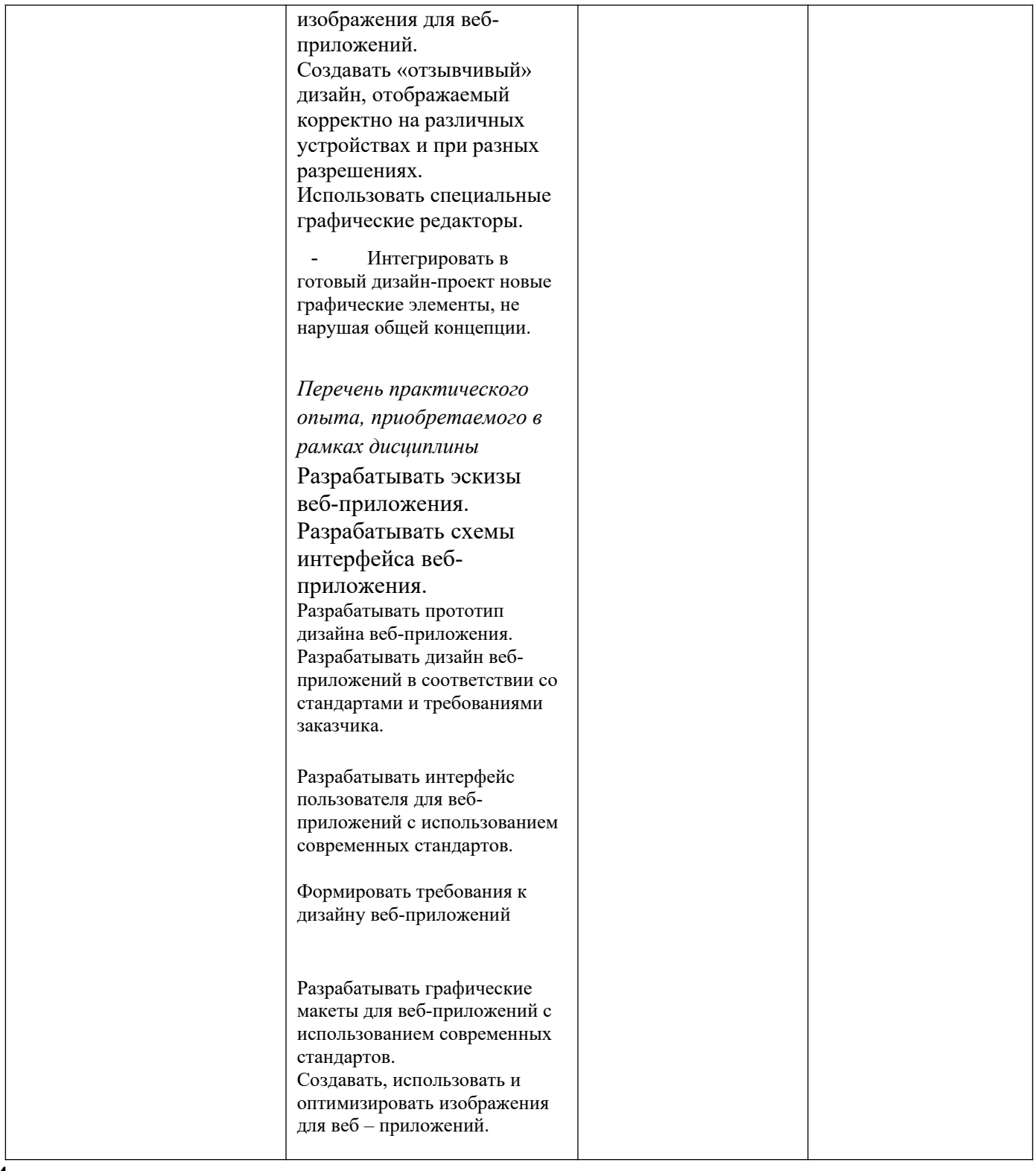

## **5. 1.2 Результаты освоения профессионального модуля**

## **Вопросы для текущего контроля по МДК. 08.02 Графический дизайн и мультимедиа**

## Тема 08.02.01 Компьютерная графика

- 1.Введение в компьютерную графику. Виды компьютерной графики
- 2.Физические основы компьютерной графики
- 3.Соответствие цветов и управление цветом
- 4.Форматы хранения графических изображений

## Тема 08.02.02 Векторная графика

- 1.Особенности векторной графики
- 2.Редактор векторной графики
- 3.Редактор разработки мультимедийного контента

## Тема 08.02.03 Растровая графика

- 1. Графический редактор. Пользовательский интерфейс.
- 2. Панель инструментов. Основные группы инструментов.
- 3. Создание изображения. Кадрирование изображений.Кадрирование с заданными размерами.
- 4. Осветление изображения.
- 5. Изменения размера изображения.
- 6. Тонирование фотографий.
- 7. Работа со слоями.
- 8. Работа с многослойными изображениями.
- 9. Понятие коллажа.
- 10.Создание коллажа.
- 11.Инструменты рисования.
- 12.Заливка. Градиент.
- 13.Создание контуров.
- 14.Управление точками контура.
- 15.Управление контурами.
- 16.Создание текста.
- 17.Фильтры. Понятие фильтра. Обзор фильтров.
- 18.Специальные программы для создания GIF анимации..
- 19.Создание анимированных изображений

Тема 08.02.04 Трехмерная графика

1.Основы трехмерной графики

## **2 Фонд оценочных средств**

- **6.**
- **7. 2.1. Практические задачи для текущего контроля по профессиональному модулю**

## **МДК. 08.02 Графический дизайн и мультимедиа**

Тема 08.02.02 Векторная графика

1.Практическая работа «Освоение интерфейса векторного редактора. Создание простейших изображений»

2.Практическая работа «Создание контуров. Использование заливок. Работа с текстом»

3.Практическая работа «Создание изображений с использованием спецэффектов: перетекание, прозрачность, тень»

4.Практическая работа «Создание изображений с использованием спецэффектов: интерактивные искажения, экструзия»

5.Практическая работа «Освоение приемов работы со слоями. Создание сложных изображений»

6.Практическая работа «Создание статических изображений в среде редактора компьютерной анимации»

7.Практическая работа «Работа с библиотеками и символами. Покадровая анимация»

8.Практическая работа «Создание автоматической анимации»

9.Практическая работа «Разработка программной анимации объектов»

10.Практическая работа «Создание анимации средствами JavaScript»

11.Практическая работа «Создание простых сценариев. Работа с событиями»

12.Практическая работа «Работа с функциями в JavaScript.»

13.Практическая работа «Рисование в Саnvas»

14.Практическая работа «Создание Gif-анимации»

15.Практическая работа «Создание игрового приложения»

Тема 08.02.03 Растровая графика

1.Практическая работа «Освоение интерфейса векторного редактора. Создание простейших изображений»

2.Практическая работа «Создание контуров. Использование заливок. Работа с текстом»

3.Практическая работа «Создание изображений с использованием спецэффектов: перетекание, прозрачность, тень»

4.Практическая работа «Создание изображений с использованием спецэффектов: интерактивные искажения, экструзия»

5.Практическая работа «Освоение приемов работы со слоями. Создание сложных изображений»

6.Практическая работа «Создание статических изображений в среде редактора компьютерной анимации»

7.Практическая работа «Работа с библиотеками и символами. Покадровая анимация»

8.Практическая работа «Создание автоматической анимации»

9.Практическая работа «Разработка программной анимации объектов»

10.Практическая работа «Создание анимации средствами JavaScript»

11.Практическая работа «Создание простых сценариев. Работа с событиями»

12.Практическая работа «Работа с функциями в JavaScript.»

13.Практическая работа «Рисование в Саnvas»

14.Практическая работа «Создание Gif-анимации»

15.Практическая работа «Создание игрового приложения»

## Тема 08.02.04 Трехмерная графика

1.Практическая работа №1 Управление сценой

2.Практическая работа №2 Работа с объектами

3.Практическая работа №3 Сеточные модели

4.Практическая работа №4 Модификаторы

5.Практическая работа №5 Пластина

6.Практическая работа №6 Профиль

7.Практическая работа №7 Тела вращения

# **8. 2.2. Задания для самостоятельной работы по профессиональному модулю**

Тема 08.01.01 Основы web-технологий

1. Самостоятельная работа по проработке конспектов и подготовке отчетов к практическим работам

Тема 08.01.02 Web-дизайн

1. Самостоятельная работа по проработке конспектов и подготовке отчетов к практическим работам

Тема 08.02.02 Векторная графика

1. Самостоятельная работа по проработке конспектов и подготовке отчетов к практическим работам

Тема 08.02.03 Растровая графика

1. Самостоятельная работа по проработке конспектов и подготовке отчетов к практическим работам

Тема 08.02.04 Трехмерная графика

1. Самостоятельная работа по проработке конспектов и подготовке отчетов к практическим работам

## **9. 2.3 Вопросы для проведения экзамена по МДК.08.02 «Графический дизайн и мультимедиа» в 3 семестре**

- 1. Введение в компьютерную графику. Виды компьютерной графики
- 2. Физические основы компьютерной графики
- 3. Соответствие цветов и управление цветом
- 4. Форматы хранения графических изображений
- 5. Особенности векторной графики
- 6. Редактор векторной графики
- 7. Редактор разработки мультимедийного контента
- 8. Графический редактор. Пользовательский интерфейс.
- 9. Панель инструментов. Основные группы инструментов.
- 10.Создание изображения. Кадрирование изображений.Кадрирование с заданными размерами.
- 11.Осветление изображения.
- 12.Изменения размера изображения.
- 13.Тонирование фотографий.
- 14.Работа со слоями.
- 15.Работа с многослойными изображениями.
- 16.Понятие коллажа.
- 17.Создание коллажа.
- 18.Инструменты рисования.
- 19.Заливка. Градиент.
- 20.Создание контуров.
- 21.Управление точками контура.
- 22.Управление контурами.
- 23.Создание текста.
- 24.Фильтры. Понятие фильтра. Обзор фильтров.
- 25.Специальные программы для создания GIF анимации..
- 26.Создание анимированных изображений
- 27.Основы трехмерной графики
- 28.Основы построения сцен
- 29.3D моделирование

## **2.4 Задания для проведения экзамена по МДК.08.02 «Графический дизайн и мультимедиа» в 3 семестре**

1. Создать изображение в программе Inkscape.

2. Создать изображение в программе Inkscape с использованием спецэффектов.

3. Создать простейшую трехмерную модель в программе программы BLENDER.

4. Создать сложное изображение в программе Inkscape e с использованием слоев.

- 5. Создать изображение средствами JavaScript и Canvas
- 6. Отредактировать изображение средствами Krita.
- 7. Создать коллаж средствами Krita;.
- 8. Откорректировать цифровую фотографию средствами Krita.
- 9. Создать макет сайта средствами Krita.
- 10. Создать рекламный баннер средствами Krita.
- 11. Создать анимированное изображение средствами Krita.
- 12. Создать логотип сайта средствами Krita.

**10. 2.5. Экзаменационные билеты для проведения экзамена по профессиональному модулю ПМ.08. Разработка дизайна веб-приложений в 4 семестре.**

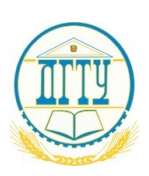

МИНИСТЕРСТВО НАУКИ И ВЫСШЕГО ОБРАЗОВАНИЯ РОССИЙСКОЙ ФЕДЕРАЦИИ

#### **ПОЛИТЕХНИЧЕСКИЙ ИНСТИТУТ (ФИЛИАЛ) ФЕДЕРАЛЬНОГО ГОСУДАРСТВЕННОГО БЮДЖЕТНОГО ОБРАЗОВАТЕЛЬНОГО УЧРЕЖДЕНИЯ ВЫСШЕГО ОБРАЗОВАНИЯ «ДОНСКОЙ ГОСУДАРСТВЕННЫЙ ТЕХНИЧЕСКИЙ УНИВЕРСИТЕТ» В Г. ТАГАНРОГЕ РОСТОВСКОЙ ОБЛАСТИ ПИ (филиал) ДГТУ в г. Таганроге**

Специальность 09.02.07 Информационные системы и программирование

ЭКЗАМЕНАЦИОННЫЙ БИЛЕТ №1 на 2021/2022учебный год

ПМ.08. Разработка дизайна веб-приложений

- 1. Правила написания атрибутов и тегов.
- 2. Каскадные таблицы стилей (CSS). Селекторы тегов.
- 3. Практическое задание:

Создайте следующий HTML - список:

- 1. Овощи
- 2. Фрукты :
	- Яблоки
	- Груши
	- Апельсины
		- i. Слива
		- ii. Арбуз
		- iii. Вишня
	- Мандарины
		- I Морковь
		- II Редька
		- Ш Укроп
			- 1. Карась
			- 2. Окунь
		- VI Сельдерей
- 3. Ягоды.

Самый верхний в иерархии список отформатировать красным цветом, жирным курсивом. Вложенный маркированный список отформатировать оранжевым цветом, подчёркнутым. Вложенный список ( i-маркер ) отформатировать зелёным цветом. Вложенный список ( I-маркер ) отформатировать голубым цветом.

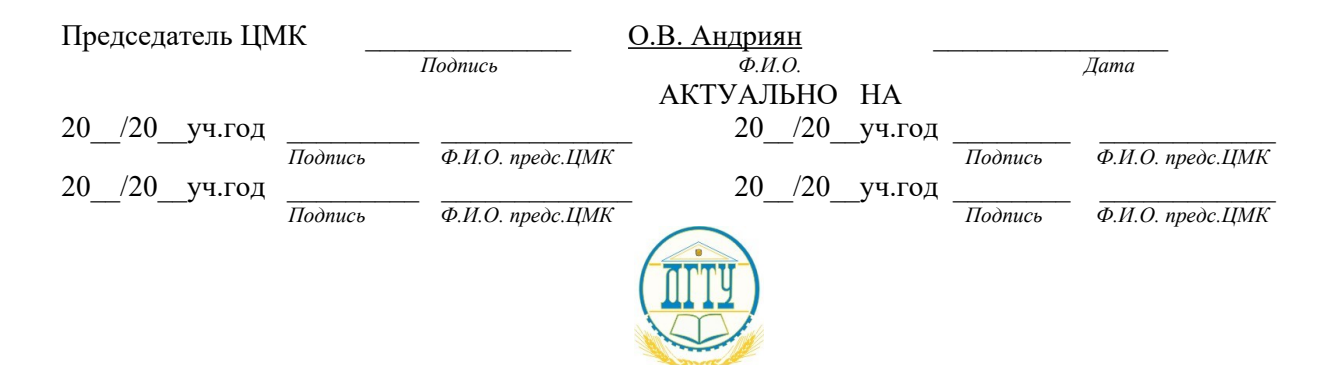

#### **ПОЛИТЕХНИЧЕСКИЙ ИНСТИТУТ (ФИЛИАЛ) ФЕДЕРАЛЬНОГО ГОСУДАРСТВЕННОГО БЮДЖЕТНОГО ОБРАЗОВАТЕЛЬНОГО УЧРЕЖДЕНИЯ ВЫСШЕГО ОБРАЗОВАНИЯ «ДОНСКОЙ ГОСУДАРСТВЕННЫЙ ТЕХНИЧЕСКИЙ УНИВЕРСИТЕТ» В Г. ТАГАНРОГЕ РОСТОВСКОЙ ОБЛАСТИ ПИ (филиал) ДГТУ в г. Таганроге**

Специальность 09.02.07 Информационные системы и программирование

ЭКЗАМЕНАЦИОННЫЙ БИЛЕТ № 2 на 2021/2022учебный год

#### ПМ.08. Разработка дизайна веб-приложений

1. Основные теги разметки.

2. Каскадные таблицы стилей (CSS). Значения стилевых свойств. Строки, числа, проценты, размеры, цвета, адреса, ключевые слова.

3. Практическое задание:

Расположите на странице набор квадратов, у которых меняется цвет заливки. При наведении на любой квадрат его цвет меняется на оранжевый.

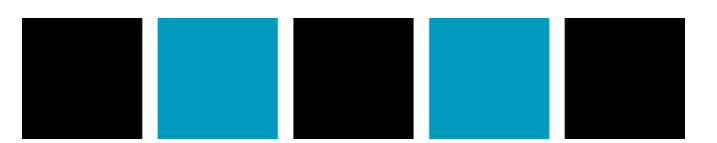

*Рис. 1*

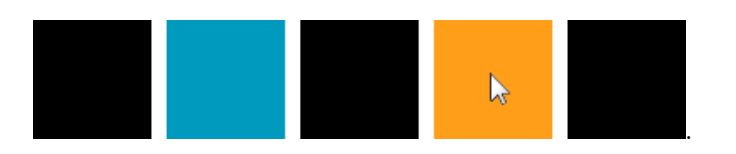

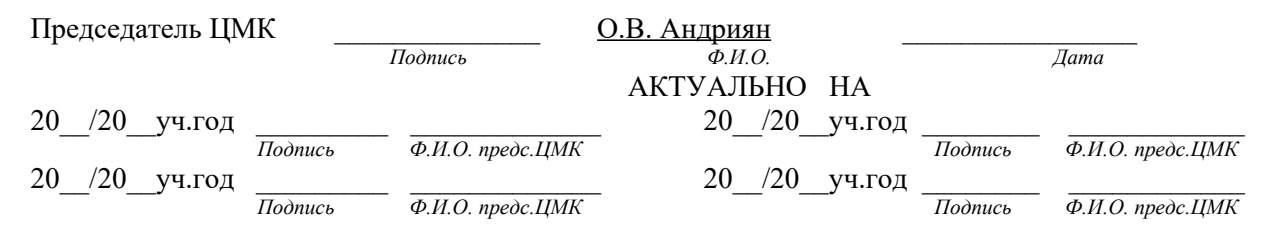

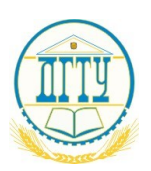

#### **ПОЛИТЕХНИЧЕСКИЙ ИНСТИТУТ (ФИЛИАЛ) ФЕДЕРАЛЬНОГО ГОСУДАРСТВЕННОГО БЮДЖЕТНОГО ОБРАЗОВАТЕЛЬНОГО УЧРЕЖДЕНИЯ ВЫСШЕГО ОБРАЗОВАНИЯ «ДОНСКОЙ ГОСУДАРСТВЕННЫЙ ТЕХНИЧЕСКИЙ УНИВЕРСИТЕТ» В Г. ТАГАНРОГЕ РОСТОВСКОЙ ОБЛАСТИ ПИ (филиал) ДГТУ в г. Таганроге**

Специальность 09.02.07 Информационные системы и программирование

ЭКЗАМЕНАЦИОННЫЙ Б И Л Е Т № 3 на 2021/2022учебный год

ПМ.08. Разработка дизайна веб-приложений

1. Логические и физические стили, их применение.

2. Каскадные таблицы стилей (CSS). Способы встраивания таблиц стилей в HTML-документ. Связанные, глобальные и внутренние стили.

3. Практическое задание:

Сделайте страницу с изображением в рамке, подписью под изображением и текстом на желтом фоне, как изображено на рисунке ниже.

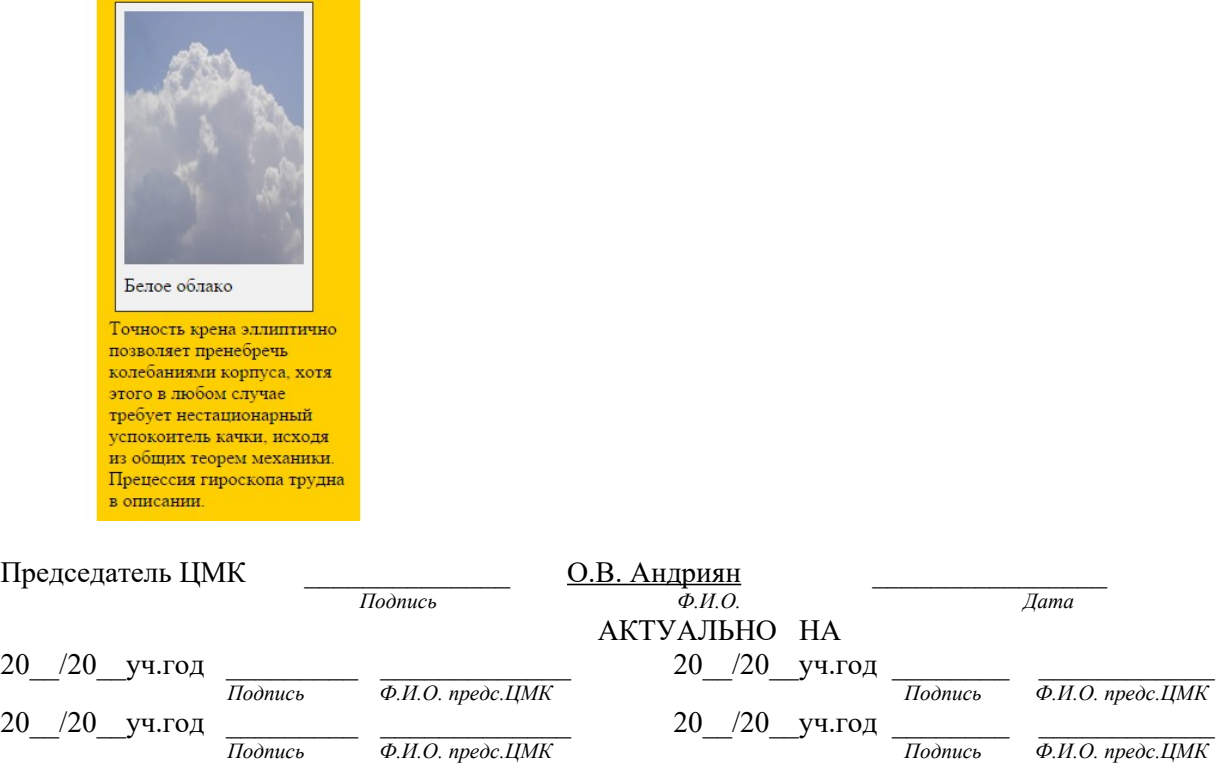

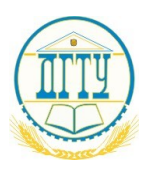

#### **ПОЛИТЕХНИЧЕСКИЙ ИНСТИТУТ (ФИЛИАЛ) ФЕДЕРАЛЬНОГО ГОСУДАРСТВЕННОГО БЮДЖЕТНОГО ОБРАЗОВАТЕЛЬНОГО УЧРЕЖДЕНИЯ ВЫСШЕГО ОБРАЗОВАНИЯ «ДОНСКОЙ ГОСУДАРСТВЕННЫЙ ТЕХНИЧЕСКИЙ УНИВЕРСИТЕТ» В Г. ТАГАНРОГЕ РОСТОВСКОЙ ОБЛАСТИ ПИ (филиал) ДГТУ в г. Таганроге**

Специальность 09.02.07 Информационные системы и программирование

## ЭКЗАМЕНАЦИОННЫЙ БИЛЕТ № 4 на 2021/2022учебный год

ПМ.08. Разработка дизайна веб-приложений

1. Задание параметров текста в html.

2. Каскадные таблицы стилей (CSS). Правила CSS. Стили и селекторы. Базовый синтаксис CSS.

#### 3. Практическое задание:

Сделайте страницу с двумя изображениями, расположенными слева и справа по отношению к обтекающему их тексту, как показано на рисунке ниже.

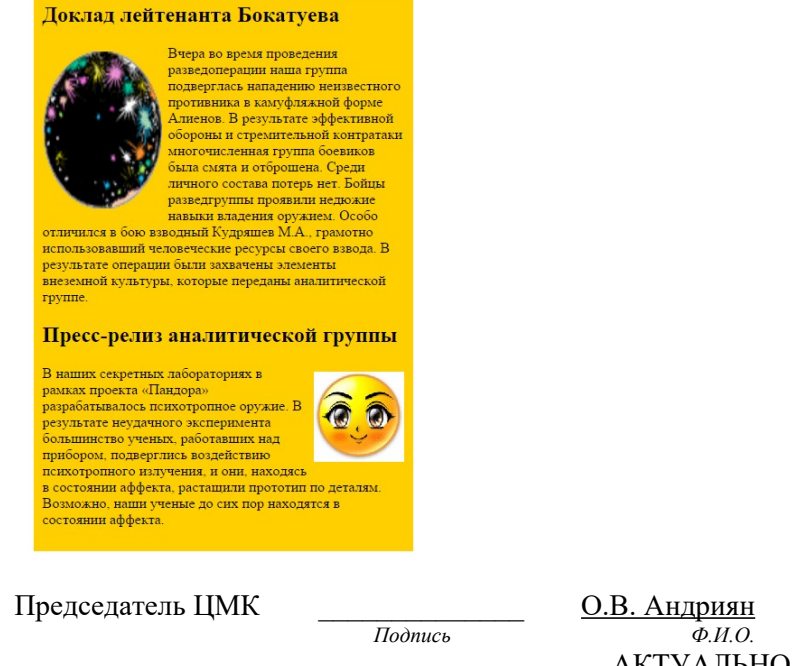

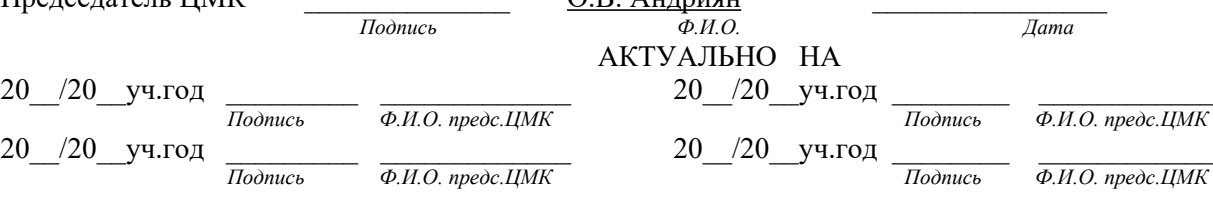

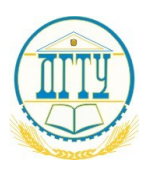

#### **ПОЛИТЕХНИЧЕСКИЙ ИНСТИТУТ (ФИЛИАЛ) ФЕДЕРАЛЬНОГО ГОСУДАРСТВЕННОГО БЮДЖЕТНОГО ОБРАЗОВАТЕЛЬНОГО УЧРЕЖДЕНИЯ ВЫСШЕГО ОБРАЗОВАНИЯ «ДОНСКОЙ ГОСУДАРСТВЕННЫЙ ТЕХНИЧЕСКИЙ УНИВЕРСИТЕТ» В Г. ТАГАНРОГЕ РОСТОВСКОЙ ОБЛАСТИ ПИ (филиал) ДГТУ в г. Таганроге**

Специальность 09.02.07 Информационные системы и программирование

## ЭКЗАМЕНАЦИОННЫЙ БИЛЕТ № 5 на 2021/2022учебный год

#### ПМ.08. Разработка дизайна веб-приложений

1.Создание таблиц. Тег создания таблицы и его атрибуты. Тег создания строк и его атрибуты. Тег создания ячеек и его атрибуты.

2. Каскадные таблицы стилей (CSS). CSS – анимация. Метод Animation.

3. Практическое задание:

Сверстать страницу с использованиемv блочной верстки, как показано на рисунке. Размеры выбрать самостоятельно с соблюдением пропорций на рисунке

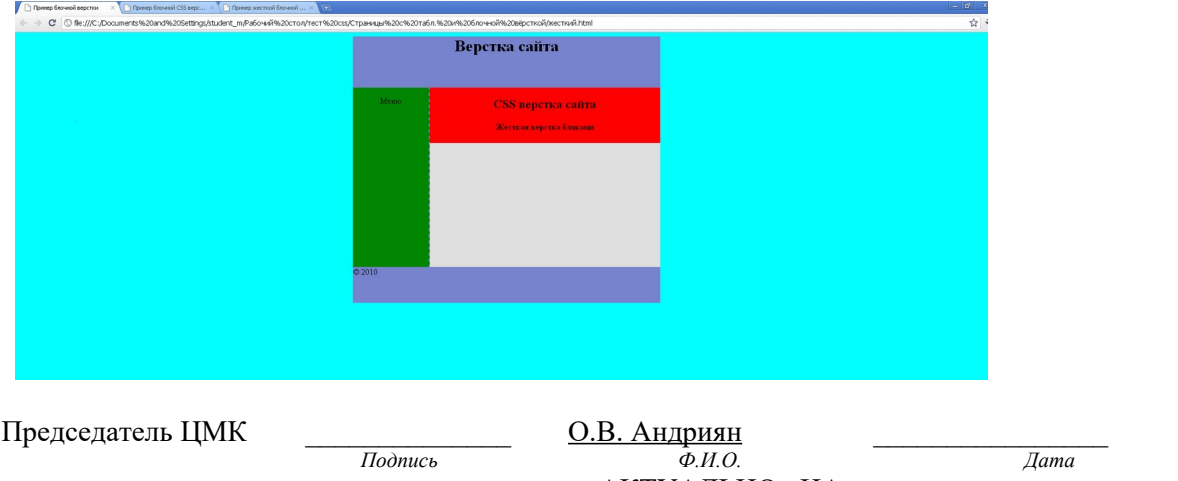

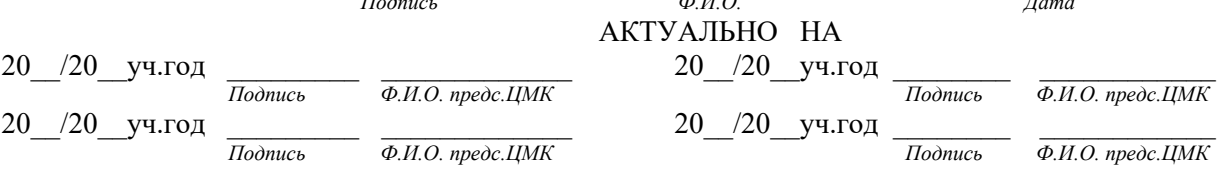

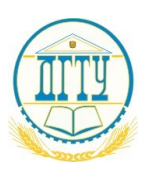

#### **ПОЛИТЕХНИЧЕСКИЙ ИНСТИТУТ (ФИЛИАЛ) ФЕДЕРАЛЬНОГО ГОСУДАРСТВЕННОГО БЮДЖЕТНОГО ОБРАЗОВАТЕЛЬНОГО УЧРЕЖДЕНИЯ ВЫСШЕГО ОБРАЗОВАНИЯ «ДОНСКОЙ ГОСУДАРСТВЕННЫЙ ТЕХНИЧЕСКИЙ УНИВЕРСИТЕТ» В Г. ТАГАНРОГЕ РОСТОВСКОЙ ОБЛАСТИ ПИ (филиал) ДГТУ в г. Таганроге**

Специальность 09.02.07 Информационные системы и программирование

ЭКЗАМЕНАЦИОННЫЙ БИЛЕТ №6 на 2021/2022учебный год

#### ПМ.08. Разработка дизайна веб-приложений

1. HTML формы: создание форм, элементы форм.

2. Каскадные таблицы стилей (CSS). CSS – анимация. Метод Transform.

3. Практическое задание:

Сверстать страницу с использованиемv блочной верстки, как показано на рисунке. Размеры выбрать самостоятельно с соблюдением пропорций на рисунке

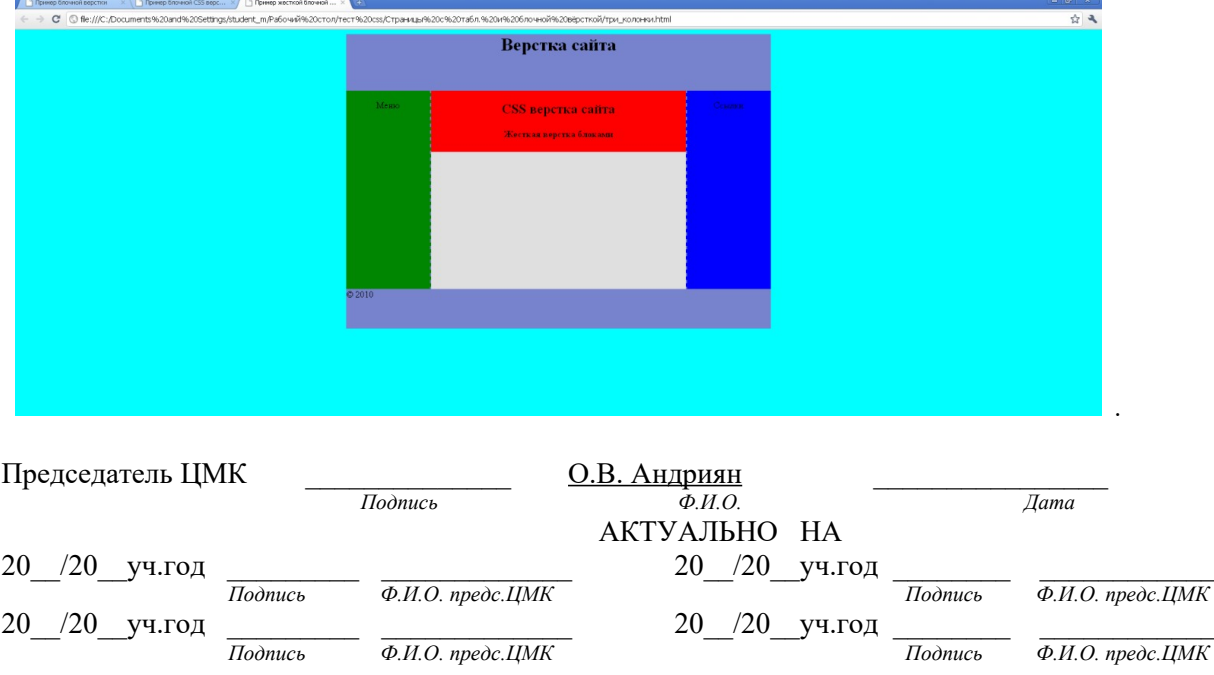

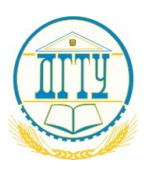

#### **ПОЛИТЕХНИЧЕСКИЙ ИНСТИТУТ (ФИЛИАЛ) ФЕДЕРАЛЬНОГО ГОСУДАРСТВЕННОГО БЮДЖЕТНОГО ОБРАЗОВАТЕЛЬНОГО УЧРЕЖДЕНИЯ ВЫСШЕГО ОБРАЗОВАНИЯ «ДОНСКОЙ ГОСУДАРСТВЕННЫЙ ТЕХНИЧЕСКИЙ УНИВЕРСИТЕТ» В Г. ТАГАНРОГЕ РОСТОВСКОЙ ОБЛАСТИ ПИ (филиал) ДГТУ в г. Таганроге**

Специальность 09.02.07 Информационные системы и программирование

## ЭКЗАМЕНАЦИОННЫЙ БИЛЕТ № 7 на 2021/2022учебный год

ПМ.08. Разработка дизайна веб-приложений

1. Гиперссылки: виды ссылок, правила создания.

2. Списки CSS, создание горизонтального меню на сайте.

3. Практическое задание:

Сверстать страницу с использованиемv блочной верстки, как показано на рисунке. Размеры выбрать самостоятельно с соблюдением пропорций на рисунке

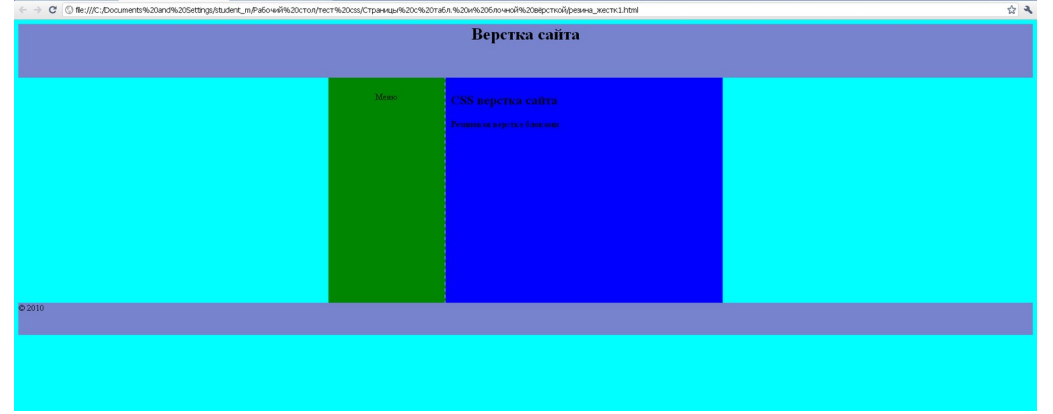

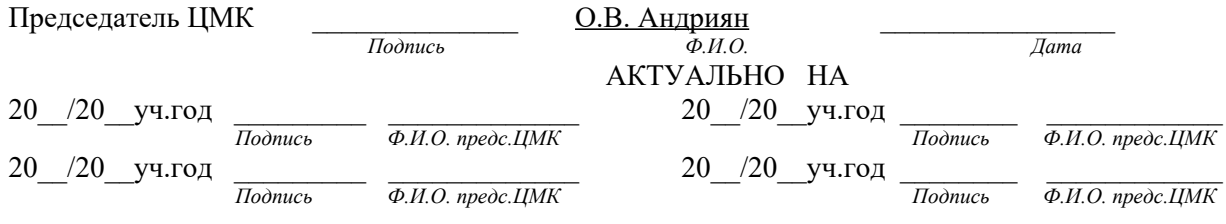

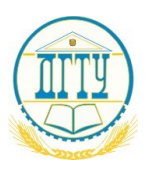

#### **ПОЛИТЕХНИЧЕСКИЙ ИНСТИТУТ (ФИЛИАЛ) ФЕДЕРАЛЬНОГО ГОСУДАРСТВЕННОГО БЮДЖЕТНОГО ОБРАЗОВАТЕЛЬНОГО УЧРЕЖДЕНИЯ ВЫСШЕГО ОБРАЗОВАНИЯ «ДОНСКОЙ ГОСУДАРСТВЕННЫЙ ТЕХНИЧЕСКИЙ УНИВЕРСИТЕТ» В Г. ТАГАНРОГЕ РОСТОВСКОЙ ОБЛАСТИ ПИ (филиал) ДГТУ в г. Таганроге**

Специальность 09.02.07 Информационные системы и программирование

## ЭКЗАМЕНАЦИОННЫЙ БИЛЕТ № 8 на 2021/2022учебный год

ПМ.08. Разработка дизайна веб-приложений

1. Создание маркированных, нумерованных списков и списков определений..

2. Списки CSS, создание вертикального меню на сайте

3. Практическое задание:

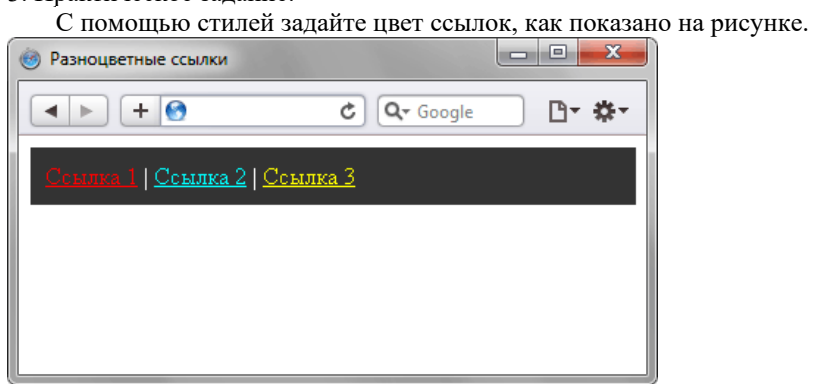

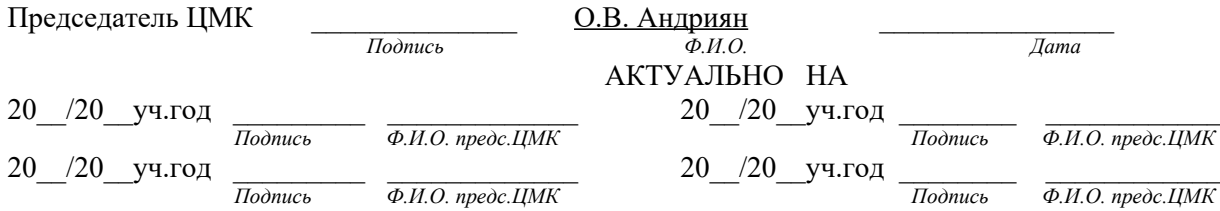

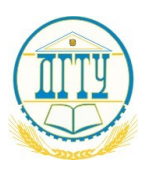

#### **ПОЛИТЕХНИЧЕСКИЙ ИНСТИТУТ (ФИЛИАЛ) ФЕДЕРАЛЬНОГО ГОСУДАРСТВЕННОГО БЮДЖЕТНОГО ОБРАЗОВАТЕЛЬНОГО УЧРЕЖДЕНИЯ ВЫСШЕГО ОБРАЗОВАНИЯ «ДОНСКОЙ ГОСУДАРСТВЕННЫЙ ТЕХНИЧЕСКИЙ УНИВЕРСИТЕТ» В Г. ТАГАНРОГЕ РОСТОВСКОЙ ОБЛАСТИ ПИ (филиал) ДГТУ в г. Таганроге**

Специальность 09.02.07 Информационные системы и программирование

## ЭКЗАМЕНАЦИОННЫЙ БИЛЕТ № 9 на 2021/2022учебный год

ПМ.08. Разработка дизайна веб-приложений

1. Назначение графического фона и задание цвета страницы в html.

2. Каскадные таблицы стилей (CSS). CSS - форматирование списков.

3. Практическое задание:

Создайте страницу, на которой разместите три абзаца текста. Перед каждым абзацем должна располагаться гиперссылка. При наведении курсора мыши 1-я гиперссылка должна менять цвет с красного на синий, 2-я гиперссылка должна менять размер шрифта, 3-я гиперссылка должна менять фон.

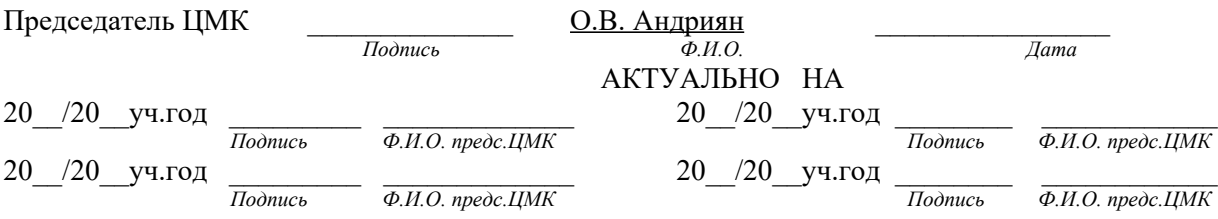

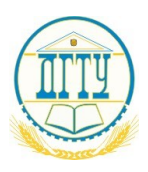

#### **ПОЛИТЕХНИЧЕСКИЙ ИНСТИТУТ (ФИЛИАЛ) ФЕДЕРАЛЬНОГО ГОСУДАРСТВЕННОГО БЮДЖЕТНОГО ОБРАЗОВАТЕЛЬНОГО УЧРЕЖДЕНИЯ ВЫСШЕГО ОБРАЗОВАНИЯ «ДОНСКОЙ ГОСУДАРСТВЕННЫЙ ТЕХНИЧЕСКИЙ УНИВЕРСИТЕТ» В Г. ТАГАНРОГЕ РОСТОВСКОЙ ОБЛАСТИ ПИ (филиал) ДГТУ в г. Таганроге**

Специальность 09.02.07 Информационные системы и программирование

## ЭКЗАМЕНАЦИОННЫЙ БИЛЕТ № 10 на 2021/2022учебный год

### ПМ.08. Разработка дизайна веб-приложений

1. Объединение ячеек таблицы. Тег создания заголовков таблицы. Вставка таблицы в ячейку таблины.

2. . Принципы блочной верстки веб-сайта.

3. Практическое задание:

Вывести в браузере форму

Заполните пожалуйста анкету

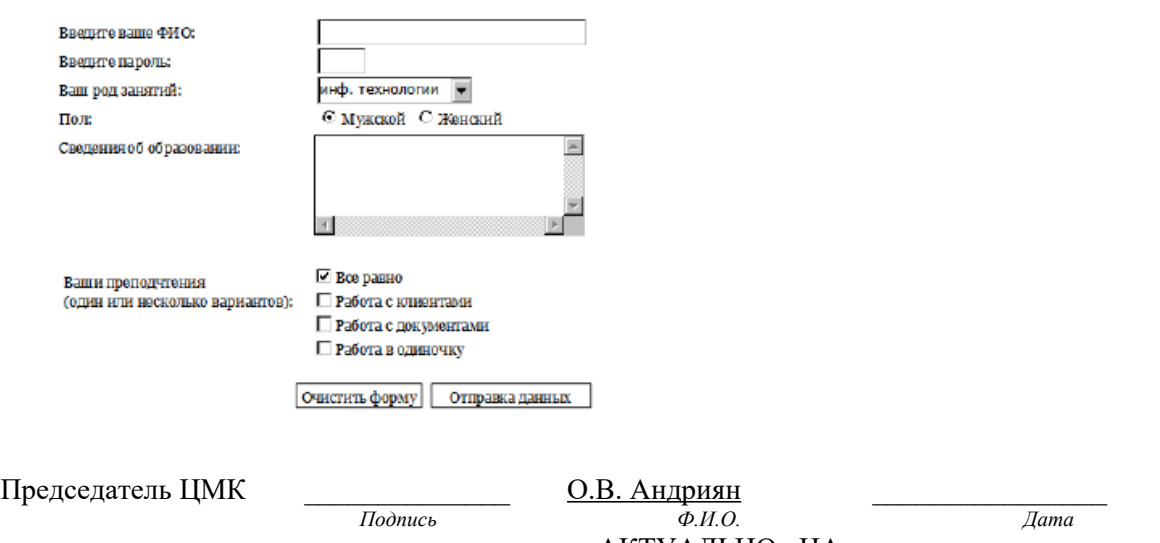

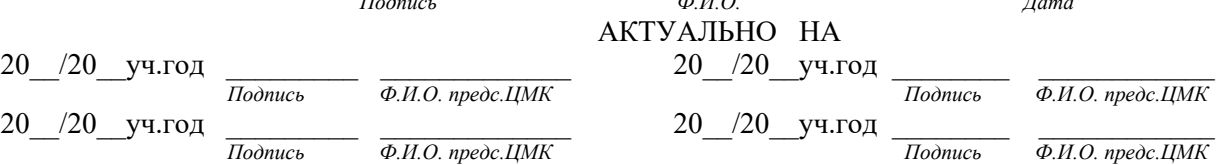

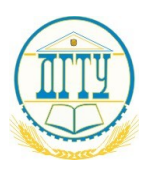

#### **ПОЛИТЕХНИЧЕСКИЙ ИНСТИТУТ (ФИЛИАЛ) ФЕДЕРАЛЬНОГО ГОСУДАРСТВЕННОГО БЮДЖЕТНОГО ОБРАЗОВАТЕЛЬНОГО УЧРЕЖДЕНИЯ ВЫСШЕГО ОБРАЗОВАНИЯ «ДОНСКОЙ ГОСУДАРСТВЕННЫЙ ТЕХНИЧЕСКИЙ УНИВЕРСИТЕТ» В Г. ТАГАНРОГЕ РОСТОВСКОЙ ОБЛАСТИ ПИ (филиал) ДГТУ в г. Таганроге**

Специальность 09.02.07 Информационные системы и программирование

## ЭКЗАМЕНАЦИОННЫЙ БИЛЕТ № 11 на 2021/2022учебный год

#### ПМ.08. Разработка дизайна веб-приложений 1. **HTML: тэги, контейнеры, атрибуты**.

2. CSS-позиционирование: статическое, абсолютное, фиксированное и относительное размещение.

3. Практическое задание: Вывести в браузере форму

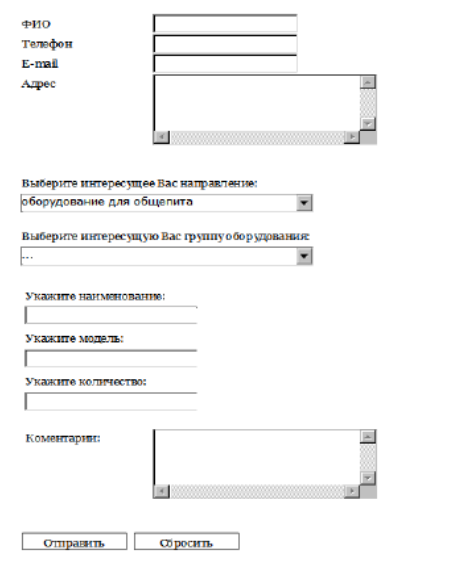

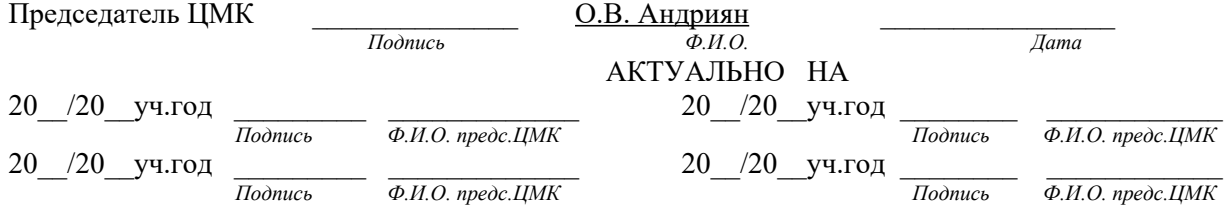

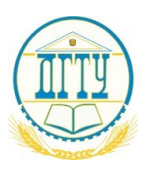

#### **ПОЛИТЕХНИЧЕСКИЙ ИНСТИТУТ (ФИЛИАЛ) ФЕДЕРАЛЬНОГО ГОСУДАРСТВЕННОГО БЮДЖЕТНОГО ОБРАЗОВАТЕЛЬНОГО УЧРЕЖДЕНИЯ ВЫСШЕГО ОБРАЗОВАНИЯ «ДОНСКОЙ ГОСУДАРСТВЕННЫЙ ТЕХНИЧЕСКИЙ УНИВЕРСИТЕТ» В Г. ТАГАНРОГЕ РОСТОВСКОЙ ОБЛАСТИ ПИ (филиал) ДГТУ в г. Таганроге**

Специальность 09.02.07 Информационные системы и программирование

 $\mathsf{DK3}$ АМЕНАЦИОННЫЙ Б И Л Е Т $\,$  № 12 на 2021/2022учебный год

ПМ.08. Разработка дизайна веб-приложений 1. Тело HTML-документа. Элементы строчного и блочного уровня.

2. Свойства CSS для фона и цвета.

3. Практическое задание: Вывести в браузере форму

Учетная запись

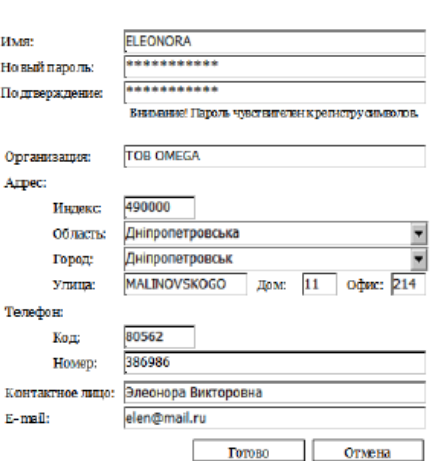

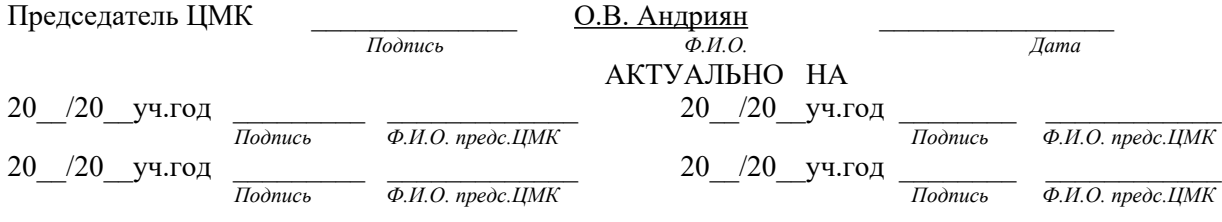

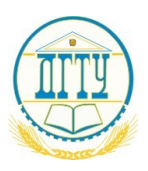

#### **ПОЛИТЕХНИЧЕСКИЙ ИНСТИТУТ (ФИЛИАЛ) ФЕДЕРАЛЬНОГО ГОСУДАРСТВЕННОГО БЮДЖЕТНОГО ОБРАЗОВАТЕЛЬНОГО УЧРЕЖДЕНИЯ ВЫСШЕГО ОБРАЗОВАНИЯ «ДОНСКОЙ ГОСУДАРСТВЕННЫЙ ТЕХНИЧЕСКИЙ УНИВЕРСИТЕТ» В Г. ТАГАНРОГЕ РОСТОВСКОЙ ОБЛАСТИ ПИ (филиал) ДГТУ в г. Таганроге**

Специальность 09.02.07 Информационные системы и программирование

ЭКЗАМЕНАЦИОННЫЙ БИЛЕТ № 13 на 2021/2022учебный год

ПМ.08. Разработка дизайна веб-приложений 1. HTML: структура документа.

2. Свойства CSS для полей, отступов и границ.

3. Практическое задание: Вывести в браузере форму

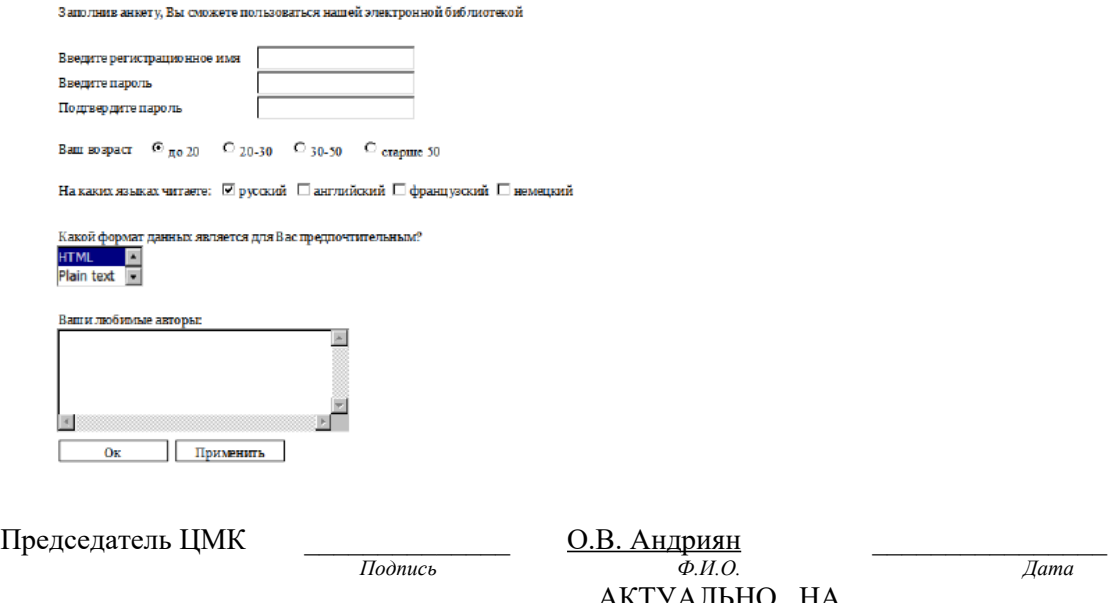

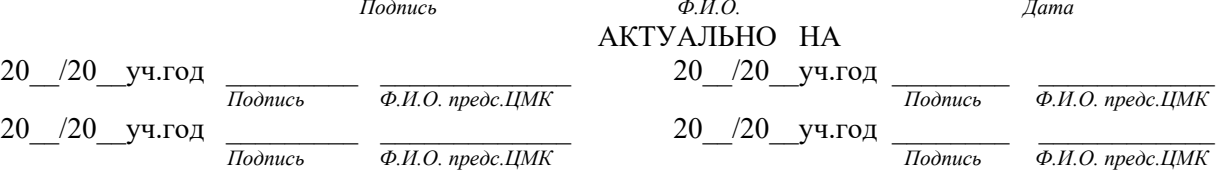

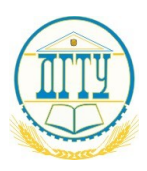

#### **ПОЛИТЕХНИЧЕСКИЙ ИНСТИТУТ (ФИЛИАЛ) ФЕДЕРАЛЬНОГО ГОСУДАРСТВЕННОГО БЮДЖЕТНОГО ОБРАЗОВАТЕЛЬНОГО УЧРЕЖДЕНИЯ ВЫСШЕГО ОБРАЗОВАНИЯ «ДОНСКОЙ ГОСУДАРСТВЕННЫЙ ТЕХНИЧЕСКИЙ УНИВЕРСИТЕТ» В Г. ТАГАНРОГЕ РОСТОВСКОЙ ОБЛАСТИ ПИ (филиал) ДГТУ в г. Таганроге**

Специальность 09.02.07 Информационные системы и программирование

.

## $\mathsf{DK3}$ АМЕНАЦИОННЫЙ Б И Л Е Т $\mathsf{N}_2$ 14 на 2021/2022учебный год

ПМ.08. Разработка дизайна веб-приложений

1. HTML-списки: нумерованные, маркированные, вложенные, списки определений.

2. Свойства CSS для шрифтов и текста.

3. Практическое задание:

Средствами CSS создать горизонтальное «выпадающее» меню наподобие приведенного на рисунке ниже.

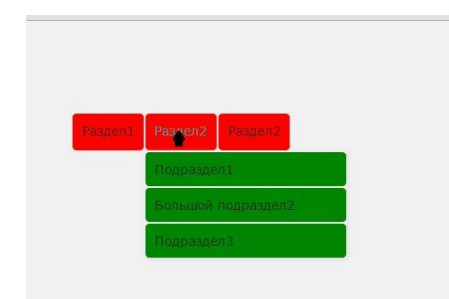

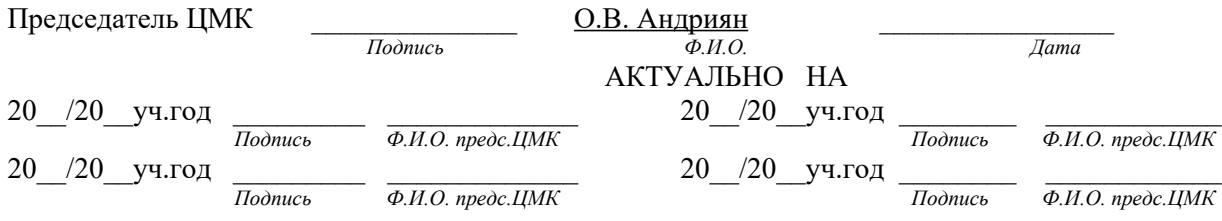

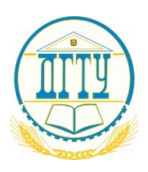

#### **ПОЛИТЕХНИЧЕСКИЙ ИНСТИТУТ (ФИЛИАЛ) ФЕДЕРАЛЬНОГО ГОСУДАРСТВЕННОГО БЮДЖЕТНОГО ОБРАЗОВАТЕЛЬНОГО УЧРЕЖДЕНИЯ ВЫСШЕГО ОБРАЗОВАНИЯ «ДОНСКОЙ ГОСУДАРСТВЕННЫЙ ТЕХНИЧЕСКИЙ УНИВЕРСИТЕТ» В Г. ТАГАНРОГЕ РОСТОВСКОЙ ОБЛАСТИ ПИ (филиал) ДГТУ в г. Таганроге**

Специальность 09.02.07 Информационные системы и программирование

ЭКЗАМЕНАЦИОННЫЙ БИЛЕТ № 15 на 2021/2022учебный год

ПМ.08. Разработка дизайна веб-приложений 1. HTML**: гиперссылки**

2. Наследование CSS-свойств.

3. Практическое задание:

Средствами CSS создать вертикальное «выпадающее» меню наподобие приведенного на рисунке ниже.

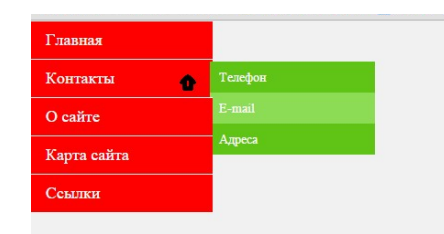

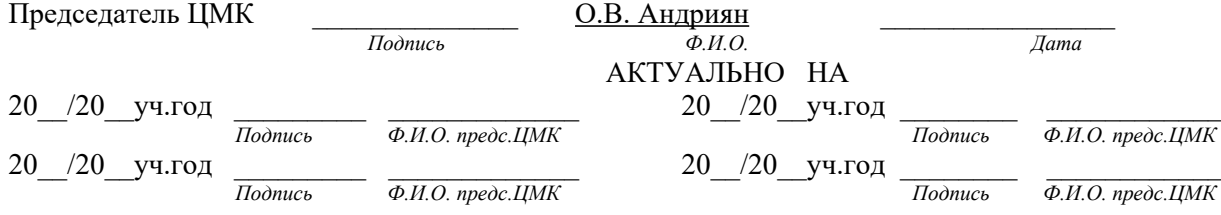

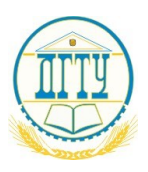

#### **ПОЛИТЕХНИЧЕСКИЙ ИНСТИТУТ (ФИЛИАЛ) ФЕДЕРАЛЬНОГО ГОСУДАРСТВЕННОГО БЮДЖЕТНОГО ОБРАЗОВАТЕЛЬНОГО УЧРЕЖДЕНИЯ ВЫСШЕГО ОБРАЗОВАНИЯ «ДОНСКОЙ ГОСУДАРСТВЕННЫЙ ТЕХНИЧЕСКИЙ УНИВЕРСИТЕТ» В Г. ТАГАНРОГЕ РОСТОВСКОЙ ОБЛАСТИ ПИ (филиал) ДГТУ в г. Таганроге**

Специальность 09.02.07 Информационные системы и программирование

## ЭКЗАМЕНАЦИОННЫЙ БИЛЕТ № 16 на 2021/2022учебный год

ПМ.08. Разработка дизайна веб-приложений 1. HTML: форматирование текста.

2. Каскадные таблицы стилей (CSS). Группирование селекторов.

3. Практическое задание:

Создать HTML-документ, содержащий **таблицу**. Требование – соблюдение пропорций ячеек.

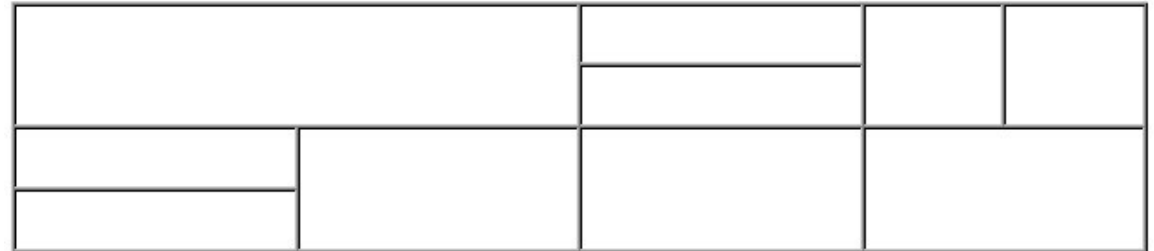

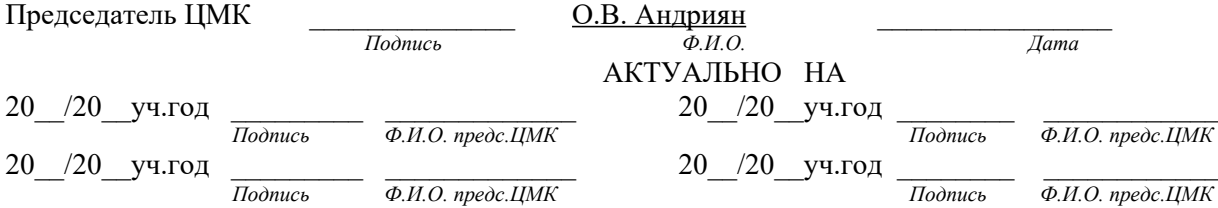

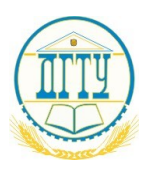

#### **ПОЛИТЕХНИЧЕСКИЙ ИНСТИТУТ (ФИЛИАЛ) ФЕДЕРАЛЬНОГО ГОСУДАРСТВЕННОГО БЮДЖЕТНОГО ОБРАЗОВАТЕЛЬНОГО УЧРЕЖДЕНИЯ ВЫСШЕГО ОБРАЗОВАНИЯ «ДОНСКОЙ ГОСУДАРСТВЕННЫЙ ТЕХНИЧЕСКИЙ УНИВЕРСИТЕТ» В Г. ТАГАНРОГЕ РОСТОВСКОЙ ОБЛАСТИ ПИ (филиал) ДГТУ в г. Таганроге**

Специальность 09.02.07 Информационные системы и программирование

## ЭКЗАМЕНАЦИОННЫЙ БИЛЕТ № 17 на 2021/2022учебный год

ПМ.08. Разработка дизайна веб-приложений

1. Элементы форм в HTML: список (единственный или множественный выбор), "Флажок" (checkbox), "Радиокнопка" (radiobutton).

2. Каскадные таблицы стилей (CSS). Дочерние селекторы.

3. Практическое задание:

Создать HTML-страницу с **фреймовой структурой**. Требование – соблюдать пропорции фреймов.

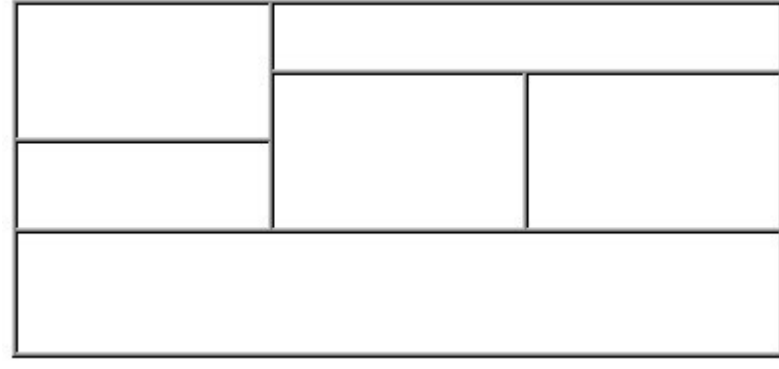

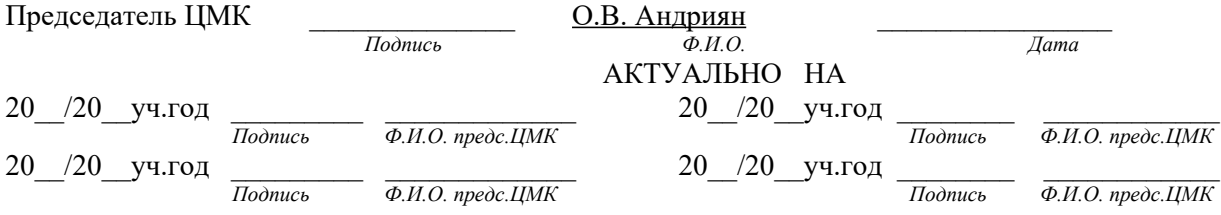

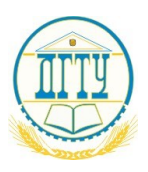

#### **ПОЛИТЕХНИЧЕСКИЙ ИНСТИТУТ (ФИЛИАЛ) ФЕДЕРАЛЬНОГО ГОСУДАРСТВЕННОГО БЮДЖЕТНОГО ОБРАЗОВАТЕЛЬНОГО УЧРЕЖДЕНИЯ ВЫСШЕГО ОБРАЗОВАНИЯ «ДОНСКОЙ ГОСУДАРСТВЕННЫЙ ТЕХНИЧЕСКИЙ УНИВЕРСИТЕТ» В Г. ТАГАНРОГЕ РОСТОВСКОЙ ОБЛАСТИ ПИ (филиал) ДГТУ в г. Таганроге**

Специальность 09.02.07 Информационные системы и программирование

## ЭКЗАМЕНАЦИОННЫЙ БИЛЕТ №18 на 2021/2022учебный год

ПМ.08. Разработка дизайна веб-приложений

1. Задание размеров в HTML-документе.

2. Каскадные таблицы стилей (CSS). Селекторы тегов.

#### 3. Практическое задание:

Методом блочной верстки создать композицию web-страницы. Размеры выбрать самостоятельно с соблюдением пропорций на рисунке.

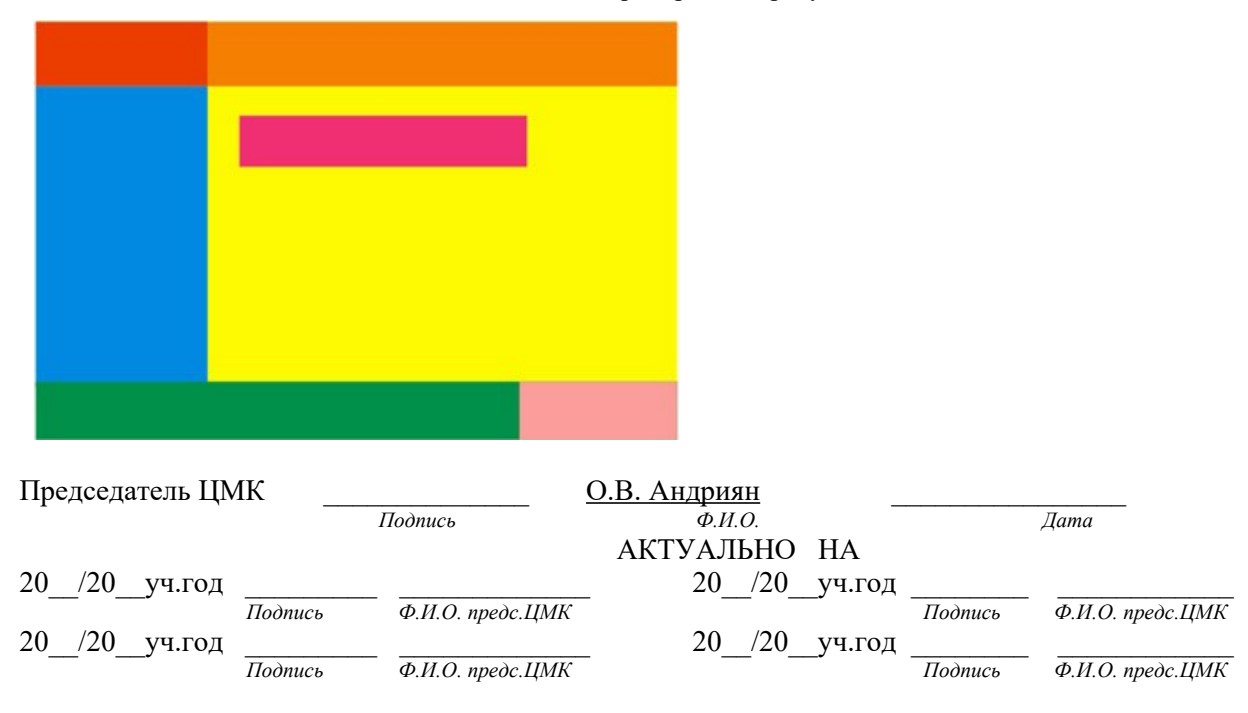

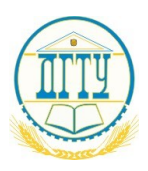

#### **ПОЛИТЕХНИЧЕСКИЙ ИНСТИТУТ (ФИЛИАЛ) ФЕДЕРАЛЬНОГО ГОСУДАРСТВЕННОГО БЮДЖЕТНОГО ОБРАЗОВАТЕЛЬНОГО УЧРЕЖДЕНИЯ ВЫСШЕГО ОБРАЗОВАНИЯ «ДОНСКОЙ ГОСУДАРСТВЕННЫЙ ТЕХНИЧЕСКИЙ УНИВЕРСИТЕТ» В Г. ТАГАНРОГЕ РОСТОВСКОЙ ОБЛАСТИ ПИ (филиал) ДГТУ в г. Таганроге**

Специальность 09.02.07 Информационные системы и программирование

ЭКЗАМЕНАЦИОННЫЙ Б И Л Е Т № 19 на 2021/2022учебный год

1. HTML: фреймы и их атрибуты.

2. Каскадные таблицы стилей (CSS). Контекстные (вложенные) селекторы.

3. Практическое задание:

Методом блочной верстки создать композицию web-страницы. Размеры выбрать самостоятельно с соблюдением пропорций на рисунке

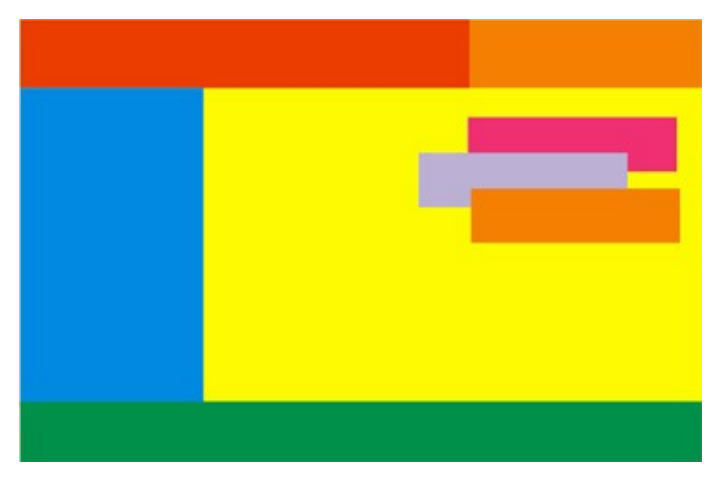

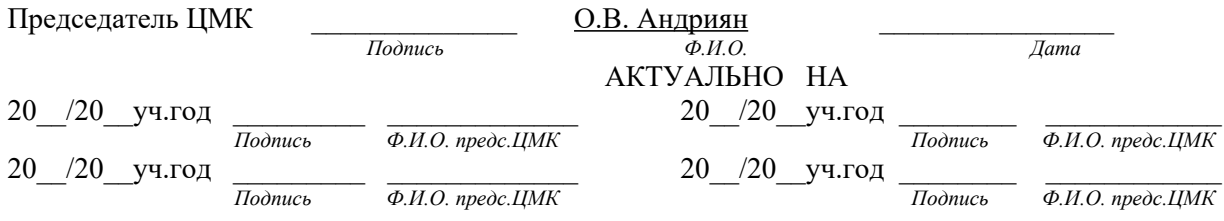

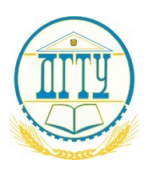

#### **ПОЛИТЕХНИЧЕСКИЙ ИНСТИТУТ (ФИЛИАЛ) ФЕДЕРАЛЬНОГО ГОСУДАРСТВЕННОГО БЮДЖЕТНОГО ОБРАЗОВАТЕЛЬНОГО УЧРЕЖДЕНИЯ ВЫСШЕГО ОБРАЗОВАНИЯ «ДОНСКОЙ ГОСУДАРСТВЕННЫЙ ТЕХНИЧЕСКИЙ УНИВЕРСИТЕТ» В Г. ТАГАНРОГЕ РОСТОВСКОЙ ОБЛАСТИ ПИ (филиал) ДГТУ в г. Таганроге**

Специальность 09.02.07 Информационные системы и программирование

## ЭКЗАМЕНАЦИОННЫЙ БИЛЕТ № 20 на 2021/2022учебный год

ПМ.08. Разработка дизайна веб-приложений

1. Кодирование цвета в HTML документе.

2. Каскадные таблицы стилей (CSS). Селекторы классов. Одновременное использование разных классов. 3. Практическое задание:

Методом блочной верстки создать композицию web-страницы. Размеры выбрать самостоятельно с соблюдением пропорций на рисунке

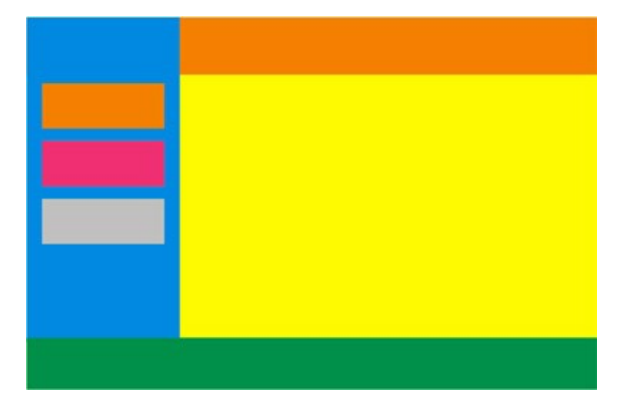

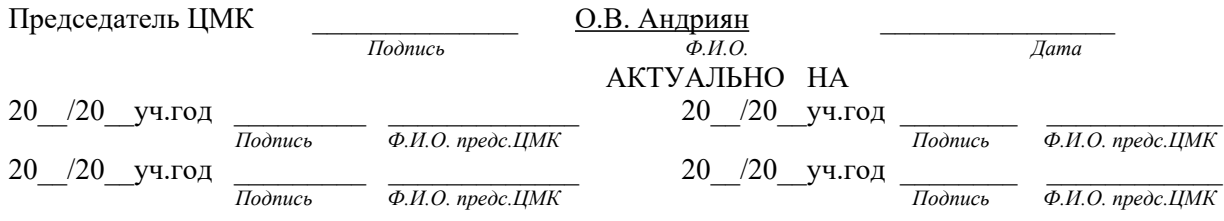

## **2.6.1 Условия выполнения задания**

1. Место (время) выполнения задания:

Лаборатория обработки информации отраслевой направленности

2. Максимальное время выполнения заданий: 90 минут.

3. Вы можете воспользоваться

- линейкой, ручкой, карандашом, проектором, компьютером.

## **Пакет экзаменатора**

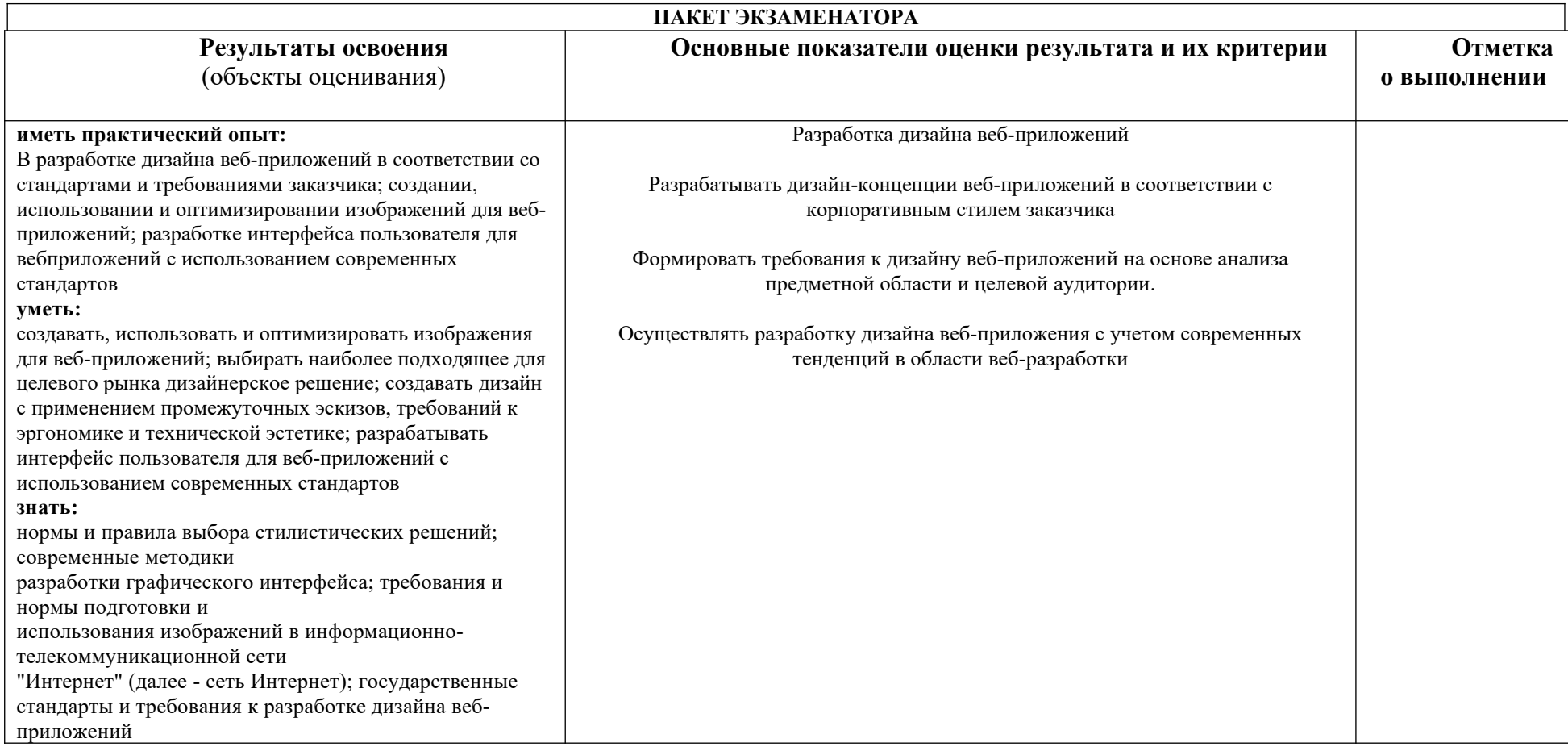

**Условия выполнения задания**

1. Место (время) выполнения задания:

Лаборатория обработки отраслевой информации

2.Максимальное время выполнения задания: 90 минут.

3. Вы можете воспользоваться

- линейкой, ручкой, карандашом, проектором, компьютером.

## **3. Перечень необходимого информационного обеспечения для подготовки к ПМ 08 Разработка дизайна веб-приложений в 4 семестре**

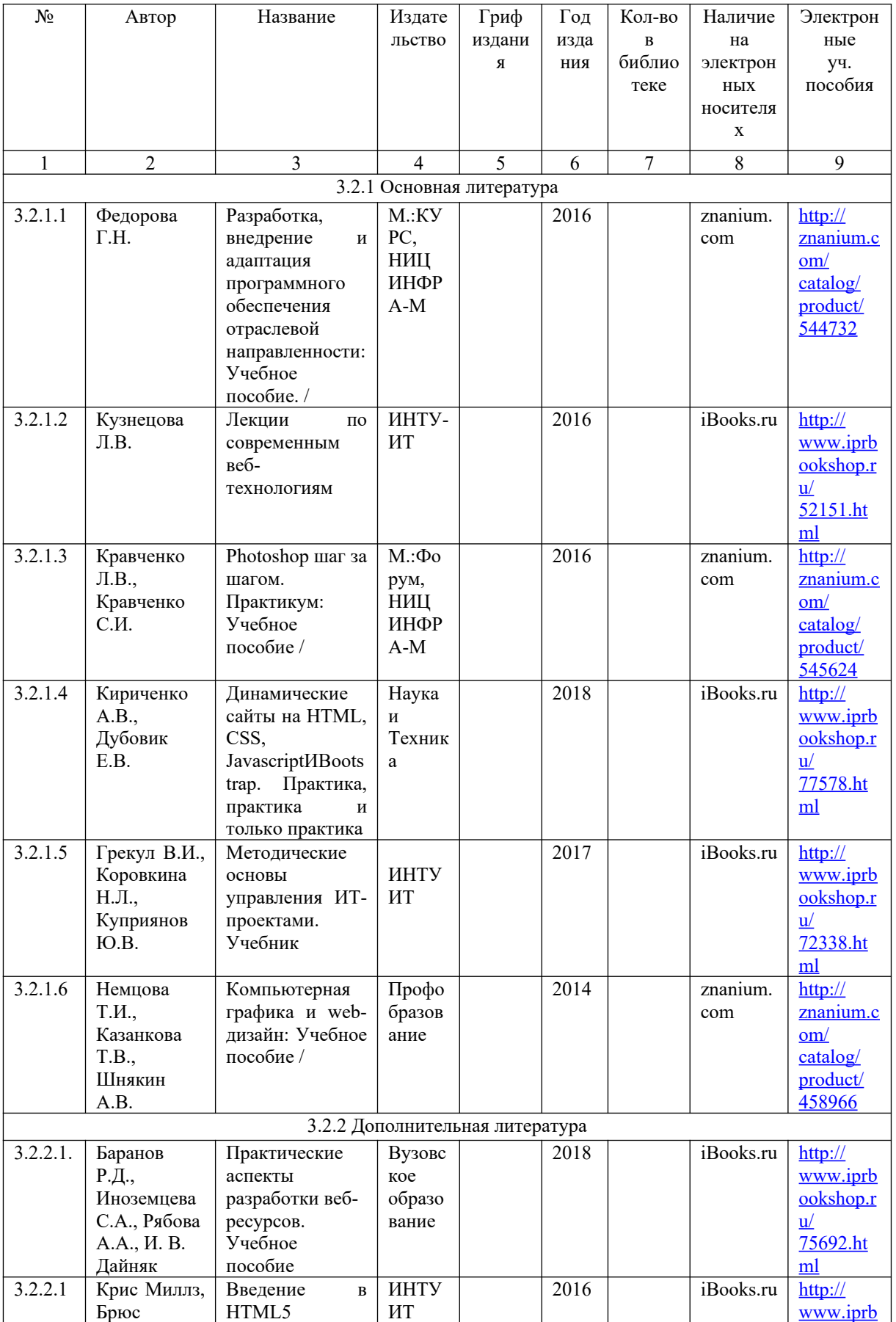

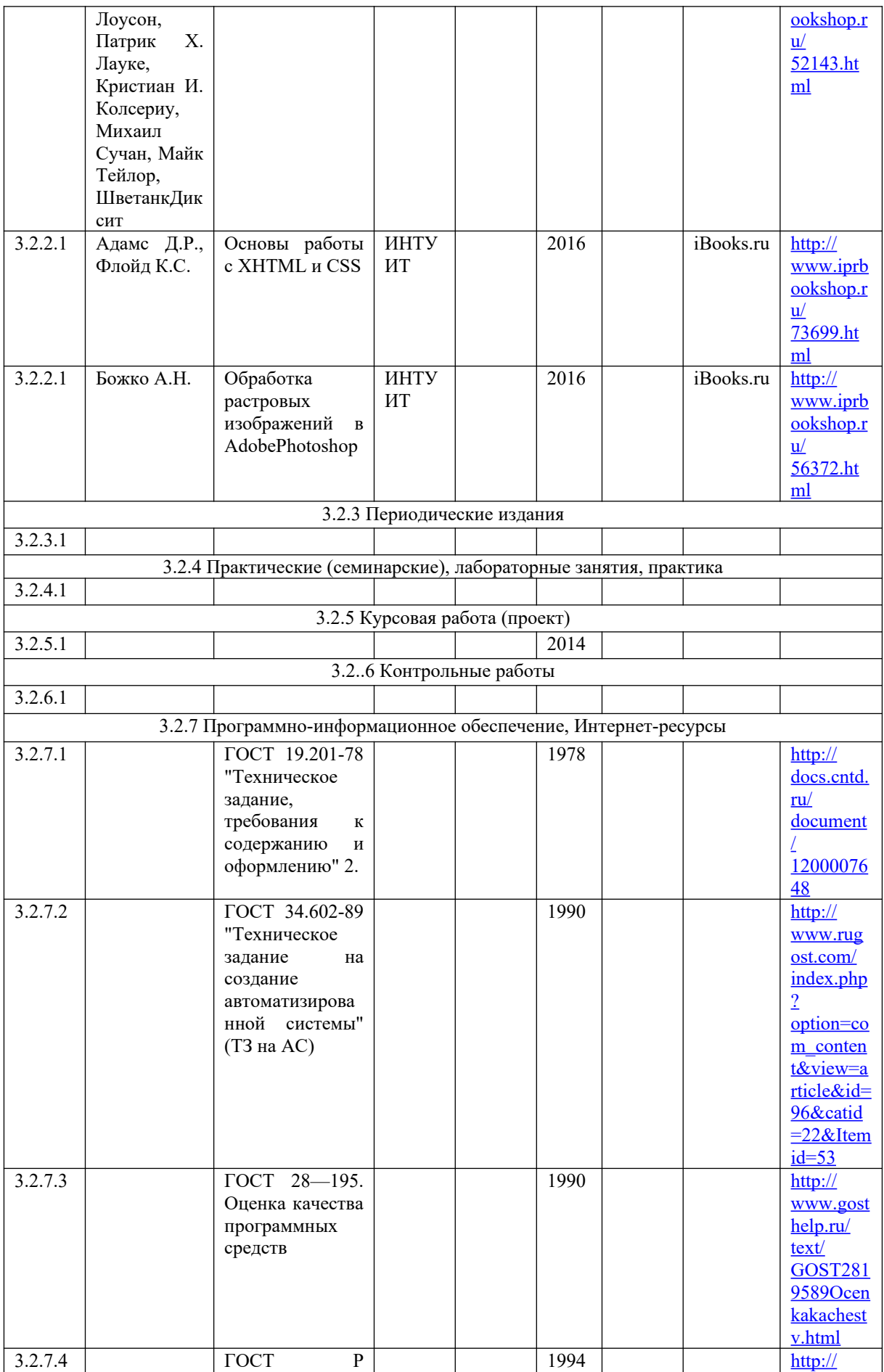

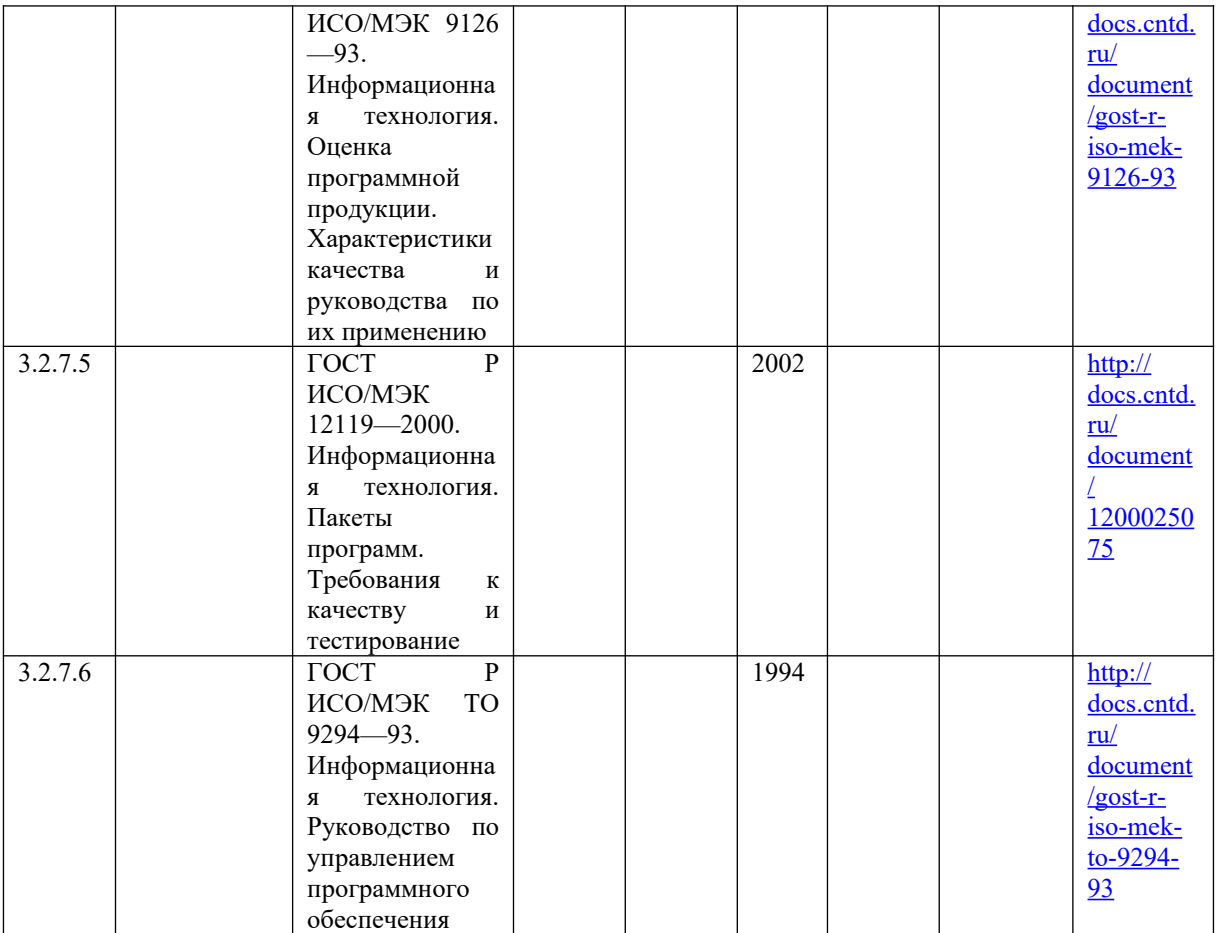